**JOHN BEL EDWARDS** SHERYL M. RANATZA

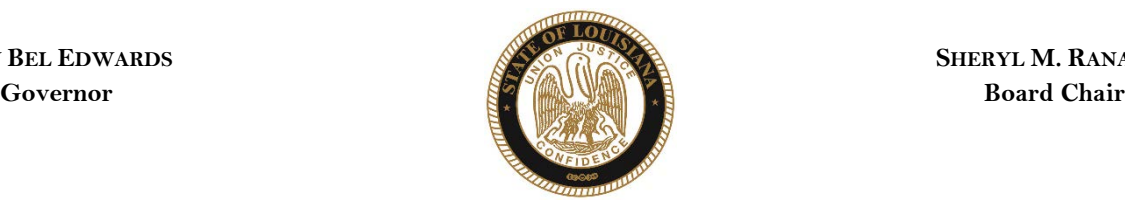

# State of Louisiana

### BOARD OF PARDONS AND PAROLE

#### **NOTICE AND AGENDA**

PARDON HEARING DOCKET: May 17, 2021

The Board of Pardons (Pardon Board) will meet and conduct pardon hearings on the day of Monday, May 17, 2021. These meetings will be conducted by video conference using ZOOM. The offender or applicant will not be physically present, but will meet with the Pardon Board through video conference from their current correctional institution or home location (for non-incarcerated applicants). The Pardon Board virtual waiting room will open at 8:00 AM. If attending in person, you should join the meeting 15 minutes prior to the start time. If you are unable to attend the hearing and wish to know the results, please contact the Pardon Board office at (225) 342-5421 or (225)342-5422, after the date of the hearing.

Pursuant to the Public Meeting Law, the Pardon Board may go into Executive Session to discuss confidential information relative to the referenced case.

The Department of Public Safety and Corrections maintains a database for victims of crimes and if a victim wishes to do so, they can register with the department. Once registered, a victim will be notified of certain changes in the status of the convicted offender. If you are not registered and would like to be, you can contact Crime Victims Services Bureau by calling (225) 342-1056 or download a copy of the registration form from the Victim Services page on the agency website at [http://www.doc.louisiana.gov/.](http://www.doc.louisiana.gov/)

You may choose to participate in the hearing process through ZOOM Video Conferencing on a PC, Mac, Linux, iOS or Android device or by TELEPHONE. If you do not plan to speak, and wish only to observe, you can watch the hearing live a[t Youtube.](https://www.youtube.com/channel/UCoYjTgNSdFFqnSnuu1Wi3fg/live) You can also visit our websit[e here](https://doc.louisiana.gov/imprisoned-person-programs-resources/pardons-parole/) for more information pertaining to upcoming Pardon and Parole hearings.

#### **Public Comment:**

There are two options to provide public comment for the Pardon Hearing, of which you have interest, prior to or during the meeting. See the process below for both options. Any public comment received will be read during the meeting, except those provided by victims, which will be keep confidential.

#### **Prior to the Meeting:**

- Emailing the Board, a Video and/or letter, up to 5:00 pm on the day before the hearing. All emails must be submitted to [ParoleBoard@La.gov](mailto:ParoleBoard@La.gov) and must include the offender's name and DOC number, your name and a statement. If you will be attending or wish to speak during the meeting, please indicate in your email and you will be addressed during the meeting.
- Mail in a letter and/or video to the Pardon Board at P.O. Box 94304, Baton Rouge, LA 70804.

#### **During the Meeting:**

- If you choose to participant live through ZOOM, please see the attached instructions for attending throug[h ZOOM.](#page-0-0) The meeting ID # is: 986-320-2809. You can also access the meeting using this link: <https://ladoc-adm.zoom.us/j/9863202809>
- Once in the meeting room, inform staff if you would like to speak.
- If you choose to participating by phone, you will dial 1(669)900-6833 or 1(646)876-9923 and enter the meeting ID# shown above.

If there are any question regarding the instructions above, please contact (225) 342-5421 or (225) 342-6622. You are encouraged to test your device prior to the meeting to ensure there are no connectivity problems.

#### **Please refer to the Board's webpage at** Board of [Pardon/Committee on](https://doc.louisiana.gov/imprisoned-person-programs-resources/pardons-parole/parole-schedules-dockets/) Parole **for specific docket information.**

*If special accommodations are needed, please emai[l ParoleBoard@La.gov](mailto:ParoleBoard@La.gov) or call the Board office at 225-342-6622.*

<span id="page-0-0"></span>**Post Office Box 94304** • **Baton Rouge, Louisiana 70804-9304** • **www.doc.la.gov (225) 342-6622** • **paroleboard@corrections.state.la.us An Equal Opportunity Employer**

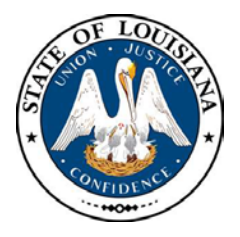

### NOTICE AND AGENDA **LOUISIANA BOARD OF PARDONS REGULAR MEETING Monday, May 17, 2021 8:30 am**

The Louisiana Board of Pardons will meet on Monday, May 17, 2021, at 8:30 am through video conference using ZOOM. Please see the above agenda for meeting ID#.

# **Please silence your cell phones before entering the meeting.**

- 1. Call to Order
- 2. Roll Call
- 3. Public Comment (allowed on request before any action item)
- 4. Regular Business
	- Review and Approval of Minutes, Monday, April 19, 2021 Regular Meeting
	- Review and approval of Board Policy No. 05-505-POL and 07-705-POL for promulgation in accordance with LA Legislature Act No. 203.
	- Consideration of applications for clemency (see docket at doc.la.gov)
	- Administrative review of clemency applications
- 5. New Business
- 6. Adjournment

The Board may convene an Executive Session at any time to discuss information that is confidential and not subject to public disclosure.

> *If special accommodations are needed, please visit DOC.LA.GOV for Board contact information. Contact person: John Poche at 225-342-5421*

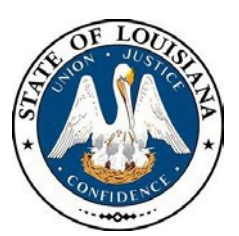

# **LOUISIANA BOARD Number: 05-505-POL OF PARDONS & PAROLE Date:**

**Page:**

**March 20, 2021 1 of 3**

# **BOARD POLICY**

# **SUBJECT: GENERAL PROCEDURES**

**PURPOSE:** To outline general procedures for conducting the business of the Louisiana Board of Pardons and its Committee on Parole.

**AUTHORITY:** LAC, Title 22, Part V and Part IX; La. R.S. 15:574.2

**REFERENCE:** Board Policies 05-514-POL, "Voting/Votes Required", 05-511-POL, "Panel Action", 05-513-POL, "Single Member Action", 07-711-POL, "Conditional Parole", 05-503-POL, "Parole Panels", 05-509-POL, "Victim Notification and Participation InHearings", ACA Standards 2-1081, 2-1093

**POLICY:** The Board shall conduct its business meetings and public hearings in accordance with the provisions of R.S. 42:1 et seq. (Public Policy for Open Meetings Law) and *Robert's Rules of Order*.

### **PROCEDURES:**

### **A. Business Meetings**

At meetings, detailed meeting minutes indicating time of commencement, persons present (including visitors and witnesses), adoption of previous minutes, motions and seconds, and time of adjournment shall be recorded and maintained by the Board staff member so designated by the Chairman.

### **B. Public Hearings**

- 1) The Board's minutes of public hearings shall include the following information as applicable:
	- a. Name and Department of Corrections (DOC) number of the offender;
	- b. Name of counsel representing the offender (an offender docketed for a public hearing may be represented by counsel);
	- c. The vote of each Member; and
	- d. The decision of the Board.
- **C. Voting** (See also Board Policy 05-514-POL, "Voting/Votes Required")
	- 1) The vote of each panel member shall be recorded by name and date on the vote sheet.
	- 2) Only those Members present shall vote; voting by proxy is prohibited.
	- 3) No vote shall be taken while the panel is in executive session.
- 4) The panel shall not rescind the original vote without conducting a new hearing, except as outlined in section M of this policy, and provided in Board Policies 05-511-POL, "Panel Action"; 05-513-POL, "Single Member Action"; or 07-711-POL, "ConditionalParole".
- 5) The original vote sheet shall remain in the inmate's DOC file and a copyshall be attached to the minutes and maintained in a separate locked file in the Board office.

### **D. Accuracy of Vote** (See also Board Policy 05-503-POL, "ParolePanels)

The Chairperson of the panel shall appoint a staff member, other than the Chair, to review case records subsequent to voting to assure the accuracy of all documents.

### **E. Continuance orRecess**

A majority vote is required to continue or recess a meeting or hearing. Generally, the matter will be rescheduled for the next month, but may be rescheduled for an earlier date if deemed appropriate by the panel (see Board Policy, 05-514,"Voting/Votes Required").

### **F. Executive Session**

The Board or a parole panel may go into executive session to discuss each offender's case prior to a decision pursuant to the provisions of R.S. 42:6, 42:6.1 and 15:574.12. No vote shall be taken while the panel is in executive session.

### **G. Observance of Proceedings**

The Board may extend invitations to individuals to observe Board proceedings.

### **H. Testimony**

The Board may direct questions to and/or request statements from anyone appearing before the board.

### **I. Children, Under the Age of12**

It is generally inappropriate for children under the age of 12 years, except when the child is a victim and chooses to appear, to be present during any public meeting or hearing of the Board.

### **J. Space and Security**

The number of people supporting or opposing the granting of parole, including victims and/or family members of victims will be limited only by space and security considerations.

### **K. Meeting/Hearing Schedule**

- 1) The Chairman shall be responsible for schedules of business meetings and public hearings. The schedule shall be available for public inspection at the Board's offices.
	- a. Such schedules may be changed, only upon prior notice, provided that such changes are made in a timely manner in order to notify allconcerned.

b. Such meetings may be rescheduled without notice due to inclement weather, or any other emergency or unforeseen situation.

### **L. Duty Officer**

- 1) The Chairman of the Board or his or her designee shall develop a duty calendar and shall designate one Bboard Mmember as the daily dutyofficer.
	- a. The duty officer shall be available to act on behalf of the  $\frac{B}{2}$ board concerning both routine office and administrative matters as authorized by these rules.
	- b. If the duty officer must substitute for another member at a hearing or is absent for any other reason, he or she need not be replaced by another duty officer.

### **M. Rescinding Board Decision**

- 1) Upon notification by the Secretary of the Department of Public Safety and Corrections DOC or staff of the housing facility, that an offender has violated the terms of the decision granted by the Bboard or has engaged in misconduct prior to the offender's release, the Board may rescind its decision to grant parole. In such cases, the offender shall promptly receive another parole hearing, except as provided in Section M.a.1.
	- a. The Board may choose to automatically rescind and change the decision for granting of parole under the below conditions:
		- 1. Offender has received a disciplinary report prior or subsequent to the hearing, but prior to parole release;
		- 2. Time calculation adjustments by the Department of Corrections that changes the parole eligibility date, causing the offender to become ineligible for parole or pushing his parole eligibility dates beyond the allowed time frame for parole release or rescheduling;
		- 3. Refusing to comply with post and/or prior to release conditions set forth by the panel.
	- b. If it is determined prior to an offender's parole release that proper notification requirements were not met, the Board may rescind its decision to grantparole.
		- 1. If the Board rescinds its decision to grant parole, the offender shall promptlyreceive another parole hearing.
		- 2. In the event that the offender has been granted parole, the board may rescind its decision and promptly schedule a hearing in accordance with Board Policy 05-509- POL, "Victim Notice and Participation in Hearings".

### **SHERYL M. RANATZA, CHAIRMAN**

*\*Signature on file*

*This policy replaces and supersedes Board Policy 05-505-POL, "General Procedures"dated January 20, 2020 March 20, 2021.*

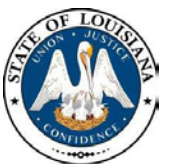

**Date:**

#### **LOUISIANA BOARD OF PARDONS & PAROLE**

**Number: 07-705-POL March 20, 2021 Page: 1 of 4**

#### **BOARD POLICY**

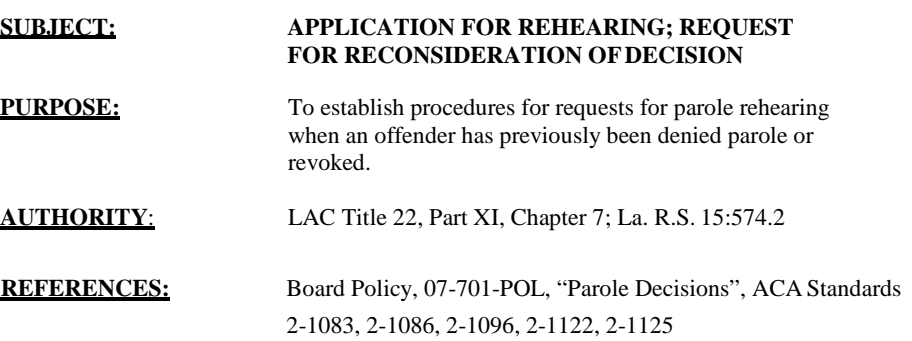

#### **POLICY**:

If an offender is denied parole at his initial parole hearing or revoked by the Committee on Parole, the offender may reapply for a rehearing in accordance with this policy. An offender may also request reconsideration of the parole decision within 21 days of the parole hearing date in accordance with this policy.

#### **PROCEDURE**:

#### **I. REHEARING**

- **A.** If denied at the initial parole hearing, an offender must apply in writing for a subsequent parole hearing, referred to as a "parole rehearing". The written request must be submitted by the offender or his attorney.
- **B.** Application for a parole rehearing will be allowed only under the following conditions.
	- 1) The offender must not have had a major (Schedule B) disciplinary report in the six months prior to the reapplication request;
	- 2) The offender must not have been in disciplinary lockdown status for a period of six consecutive months prior to the reapplication request.
	- 3) If both criteria in B and C above are met, an offender may apply to the board fora rehearing at the followingintervals:

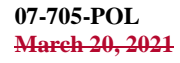

#### **Page 2 of 4**

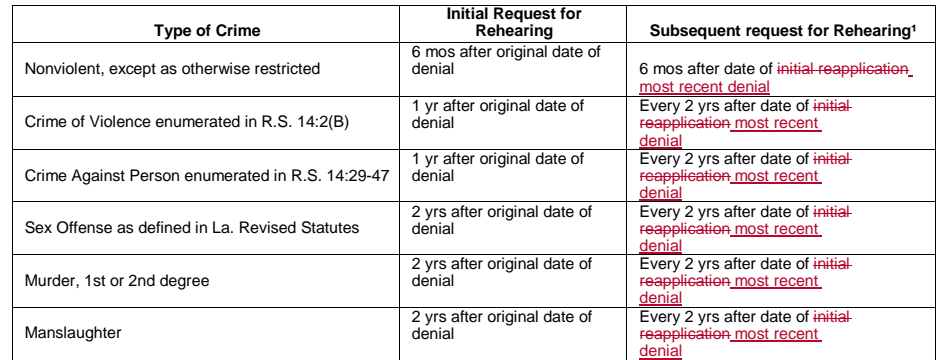

<sup>1</sup>Subsequent request for Rehearing may be submitted if initial request for rehearing was denied.

#### **II. PAROLE VIOLATORS/REVOCATIONS**

Parole violators whose parole has been revoked may request a rehearing one year from the date of revocation. If the request for a rehearing is denied on the initial request, the offender may re-apply every two years after the date of the initial re-application.

#### **III. RECONSIDERATION**

- **A.** An offender may request that the Committee reconsider its decision to deny parole as outlined herein. However, this process does not establish a formal appeal process as parole is an administrative discretionary decision that is not subject toappeal.
	- 1) A parole panel may reconsider a decision of any parole panel at the request of the Board Chairman.
	- 2) An offender whose parole is denied or rescinded, or whose parole supervision is revoked may request reconsideration by the Committee.
		- a. The request for reconsideration shall be made in writing by the offender (or the offender's authorized legal representative) and shall be postmarked no later than twenty-one (21) calendar days from the date of hearing during which parole panel action was taken.
		- b. If the request for reconsideration is not postmarked within twenty-one (21) calendar days, it shall be denied.
		- c. Reconsideration review shall be at the discretion of the Committee, and shall not be available except for the following reasons:
			- i. If there is an allegation of misconduct by a Committeemember that is substantiated by the record;
			- ii. If there is a significant procedural error by a Committee member; or
			- iii. If there is significant new evidence that was not available when the hearing was conducted. A request based on the availability of new evidence or information shall be accompanied by adequate documentation.

**Formatted:** Normal, Indent: Left: 0.23", Space Before: 4.7 pt

**07-705-POL March 20, 2021 Page 3 of 4**

- d. A request based on an allegation of misconduct or significant procedural error shall clearly indicate the specific misconduct or procedural error being alleged.
- e. A written request for reconsideration postmarked within the time period set forth in Subsection A.2.a. of this policy shall be screened by the Board Chairman or designee to determine whether the request for reconsideration raises substantial grounds to believe that one or more of the reasons for reconsideration set forth in Subsection A.2.c. of this policy may be present. The request for reconsideration shall be denied by the Chairman or designee, if in his or her discretion, it is determined that the request does not raise adequate grounds to believe that one or more of the reasons for reconsideration set forth in Subsection A.2.c. of this policy are present.
- 3) If the Chairman or designee determines upon screening that a request for reconsideration raises adequate grounds to believe that one or more of thereasons for reconsideration set forth in A.2.c. of this policy may be present:
	- a. The case shall be set for administrative review at the next available parole panel hearing date. The review shall be conducted from the record of the first hearing. The appearance of the offender shall not be necessary.
	- b. The reviewing panel may vote to:
		- i. Grant a new parole hearing and staff will make every attempt to schedule the hearing with a different parole panel thanthat which rendered the original decision;or
		- ii. Affirm the original decision.
	- c. The applicant shall be advised, in writing, of the results of thereview.
- 4) If the chairman or designee determine there is no basis to grant the requestfor reconsideration, the applicant will be advised in writing.

#### **IV. DISCIPLINARY REMOVALS**

- 1) If the Offender has one or more major (Schedule B) Disciplinary Report(s) in the twelve months prior to their parole eligibility date, they will generally not be considered a good risk for early release and will, therefore, not be given parole consideration until such time as the offender has been disciplinary report free for twelve consecutive months. Offenders may be removed from a parole docket if they receive a Schedule B Disciplinary Report during the investigation period. The offender will be notified if they are not considered for placement on or removed from a docket.
	- a. The offender may request reconsideration of this decision in writing in accordance with the process outlined in this policy. Such request must include any mitigating factors that the offender wishes be considered during the review process.

**07-705-POL March 20, 2021 Page 4 of 4**

> b. The offender is responsible for notifying the Board in writing when they are disciplinary report free for twelve consecutive months to be reconsidered for scheduling.

#### **SHERYL M. RANATZA, CHAIRMAN**

*\*Signature on file*

*This policy replaces and supersedes Board Policy, 07-705-POL, "Application for Rehearing; Request for Reconsideration of Decision" dated August 20, 2019 March 20, 2021.*

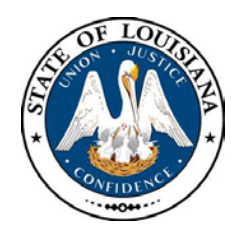

# LOUISIANA BOARD OF PARDONS

# **HEARING DOCKET: May 17, 2021 – 8:30 AM**

**Hearing Location: LA Department of Public Safety & Corrections, Headquarters Complex**

**504 Mayflower Street, Baton Rouge, LA 70802, 225.342.5421**

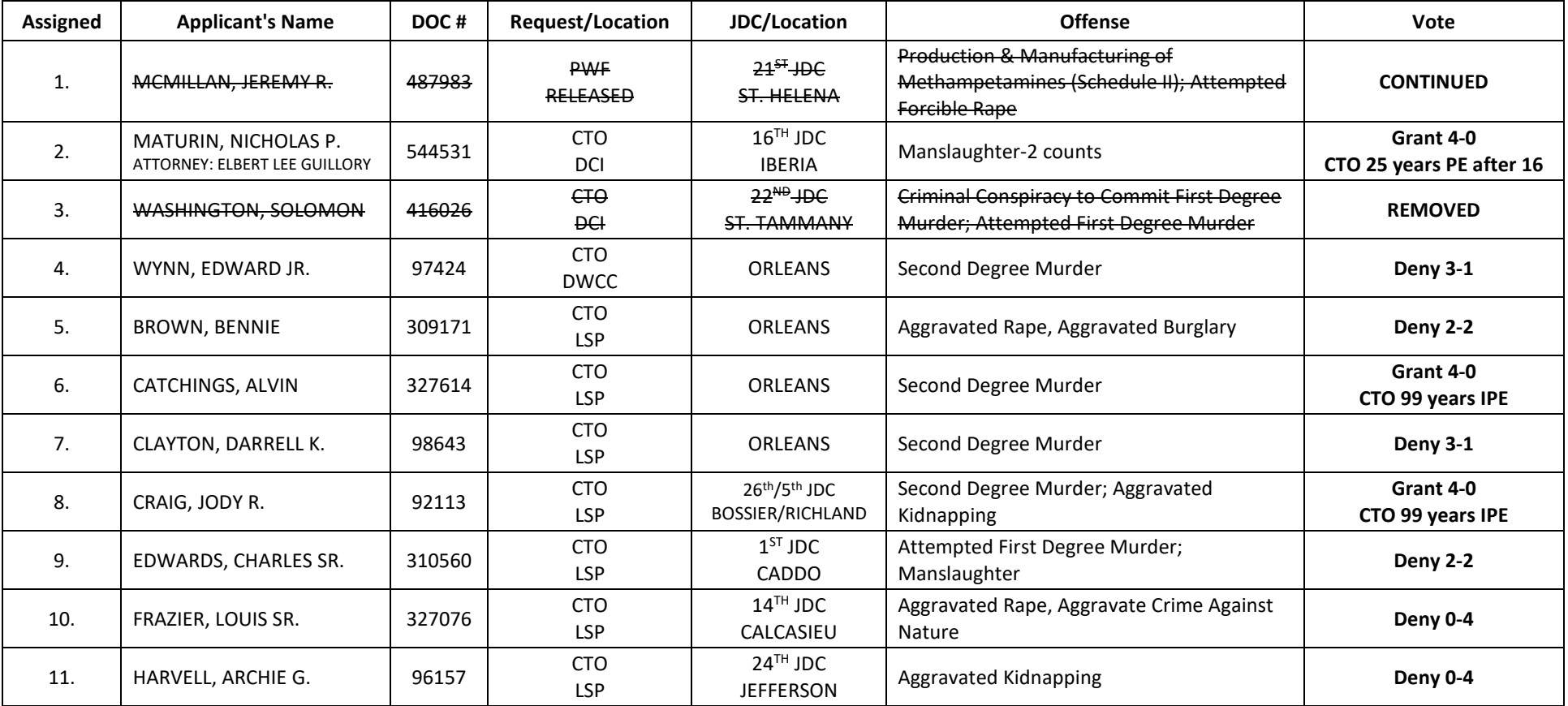

CTO=Commutation of Sentence - PWF=Pardon with Restoration of Firearms - PWOF=Pardon without Restoration of Firearms - Released=Not incarcerated

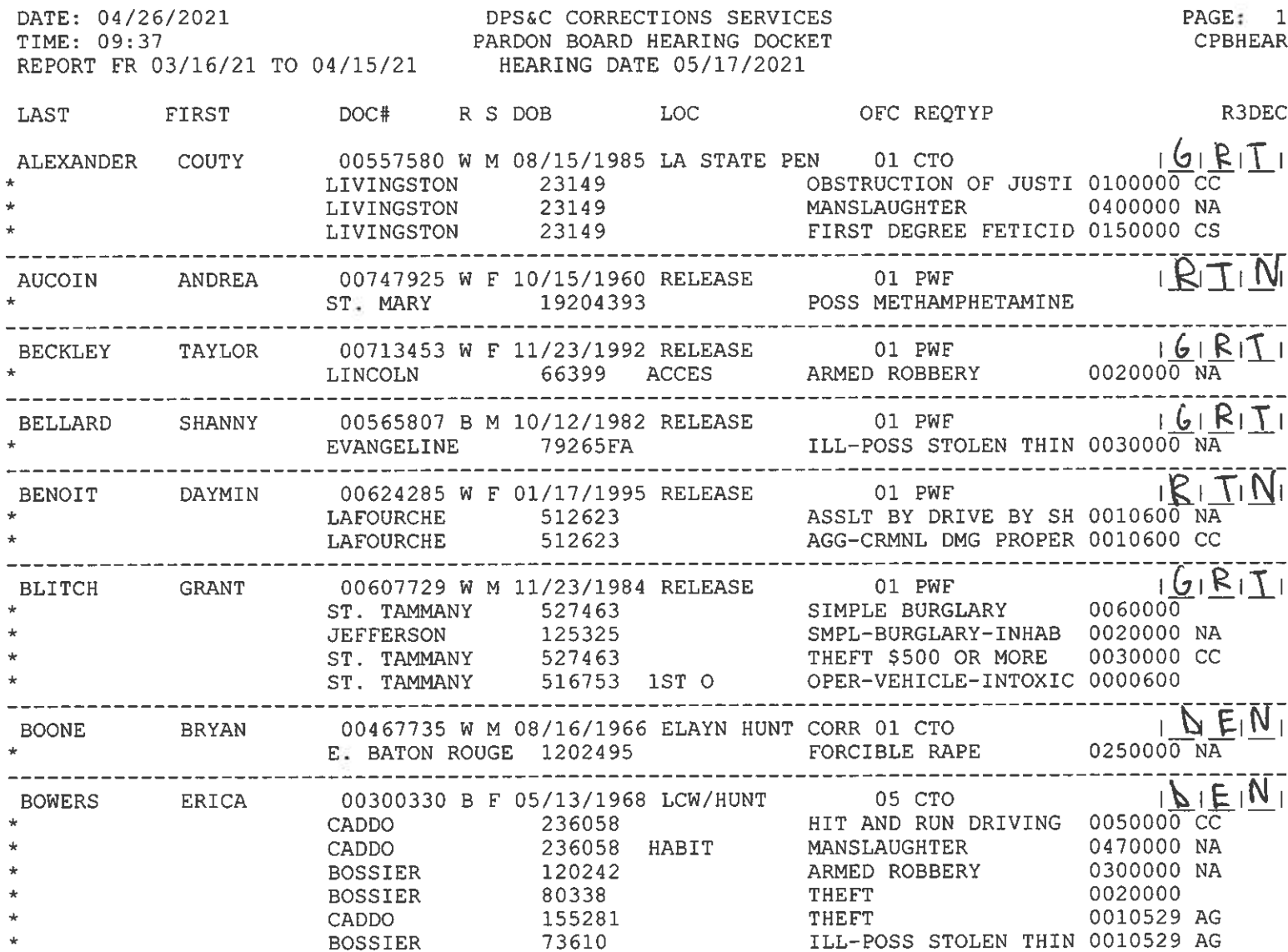

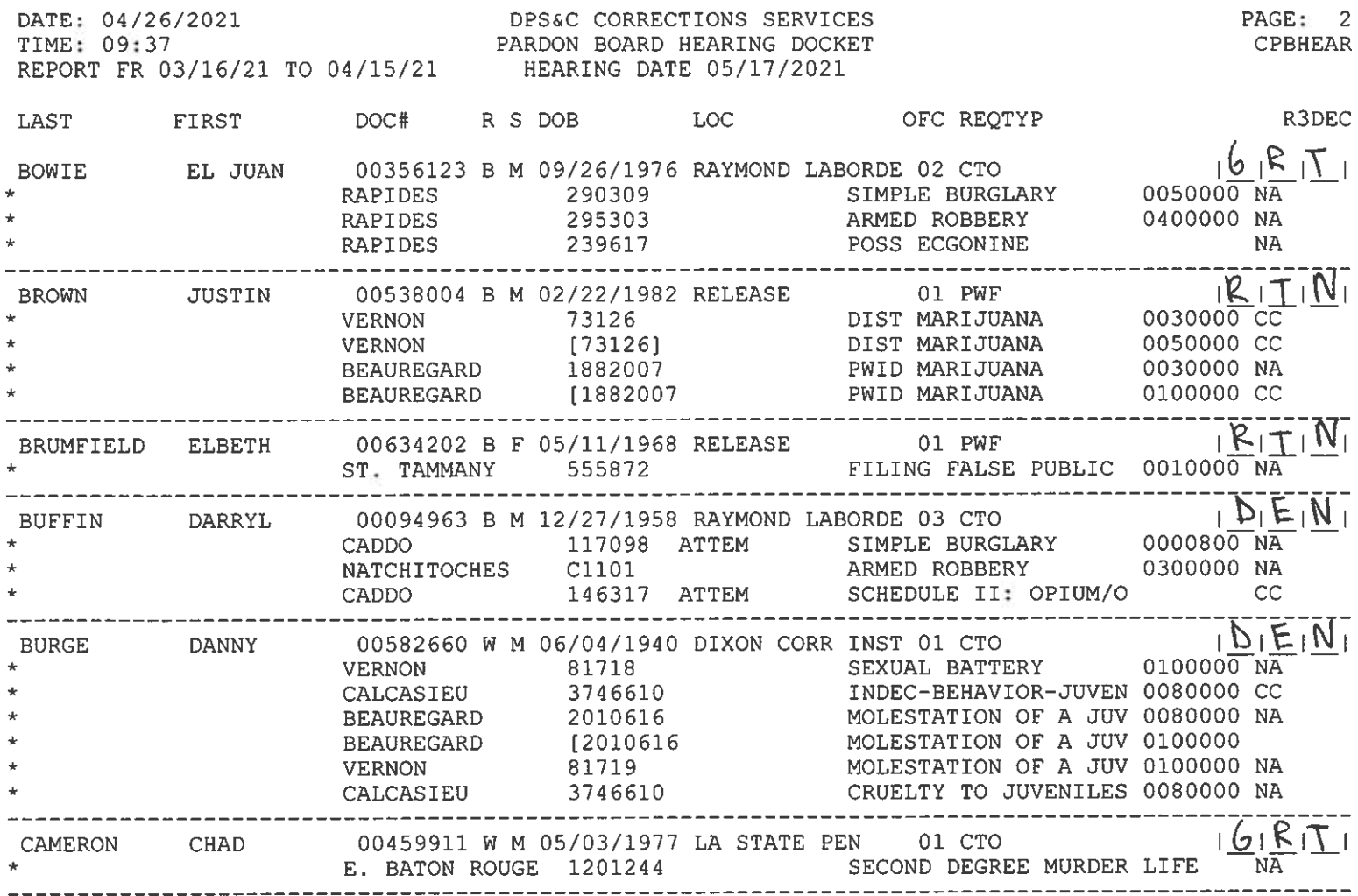

 $\sim 10^{-1}$ 

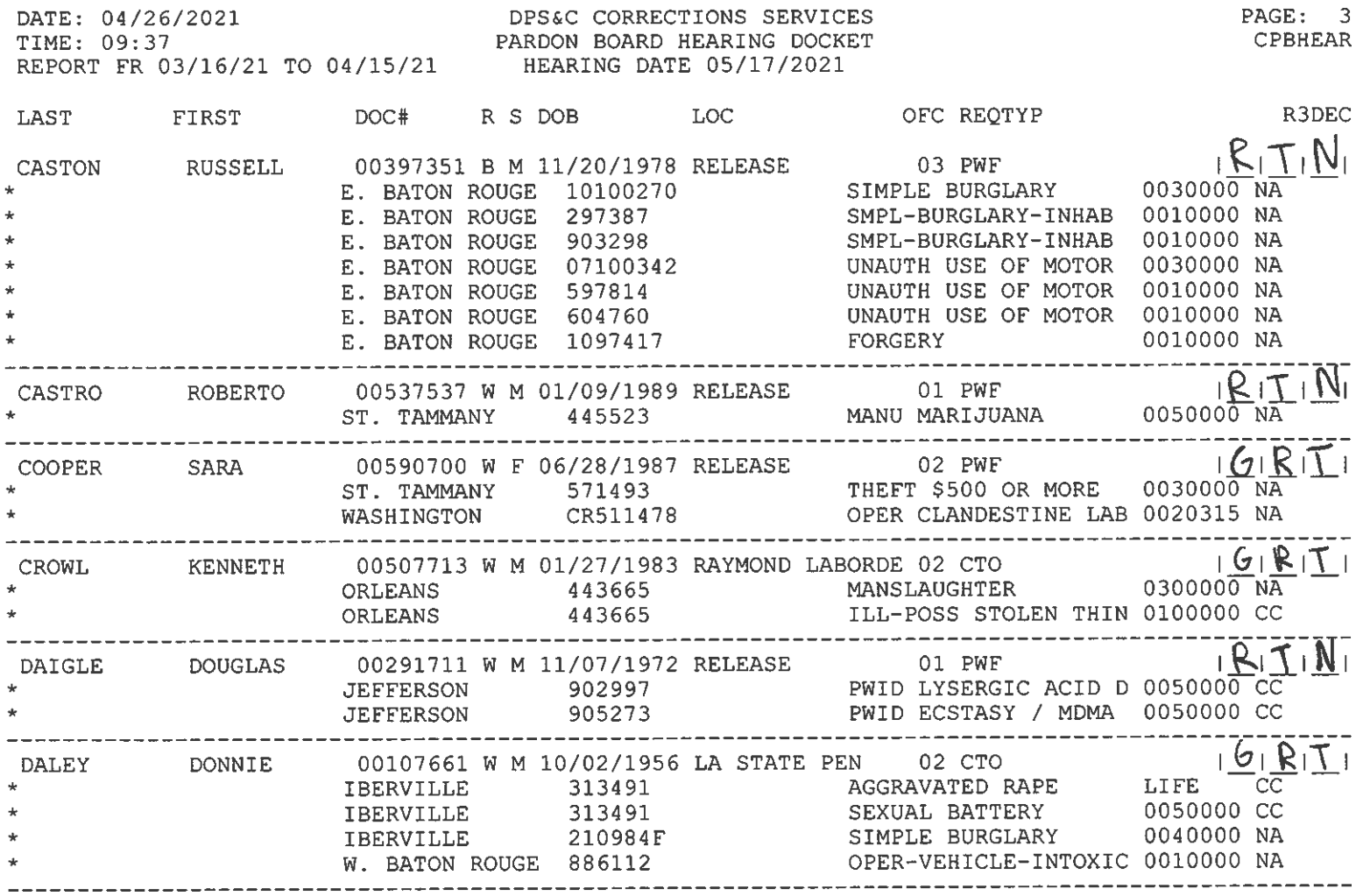

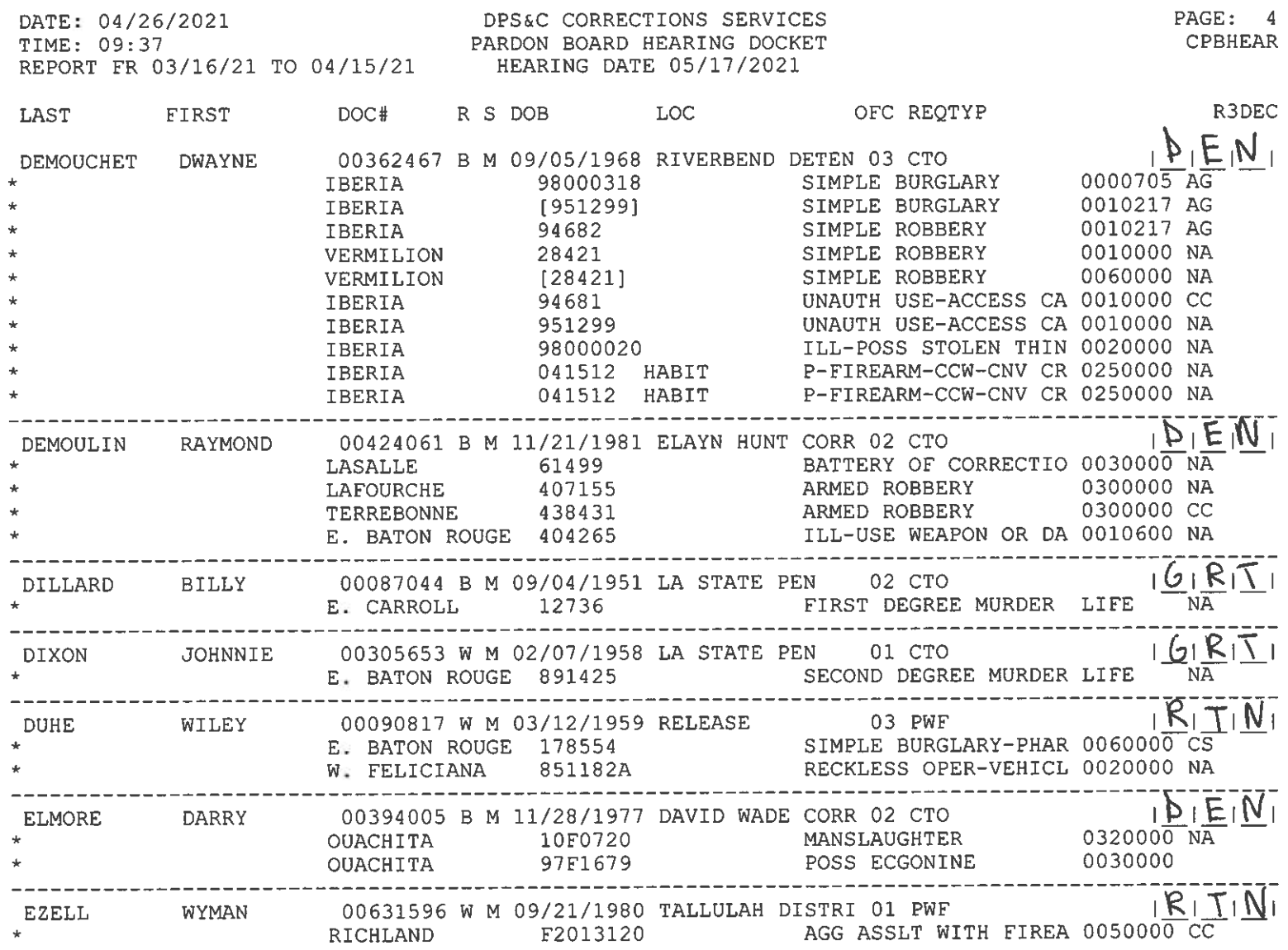

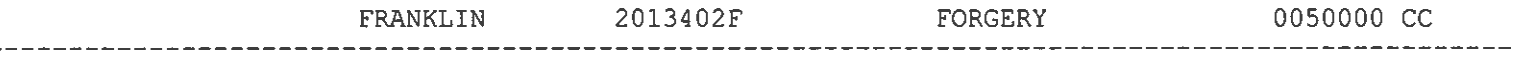

 $\overline{(\alpha)}$ 

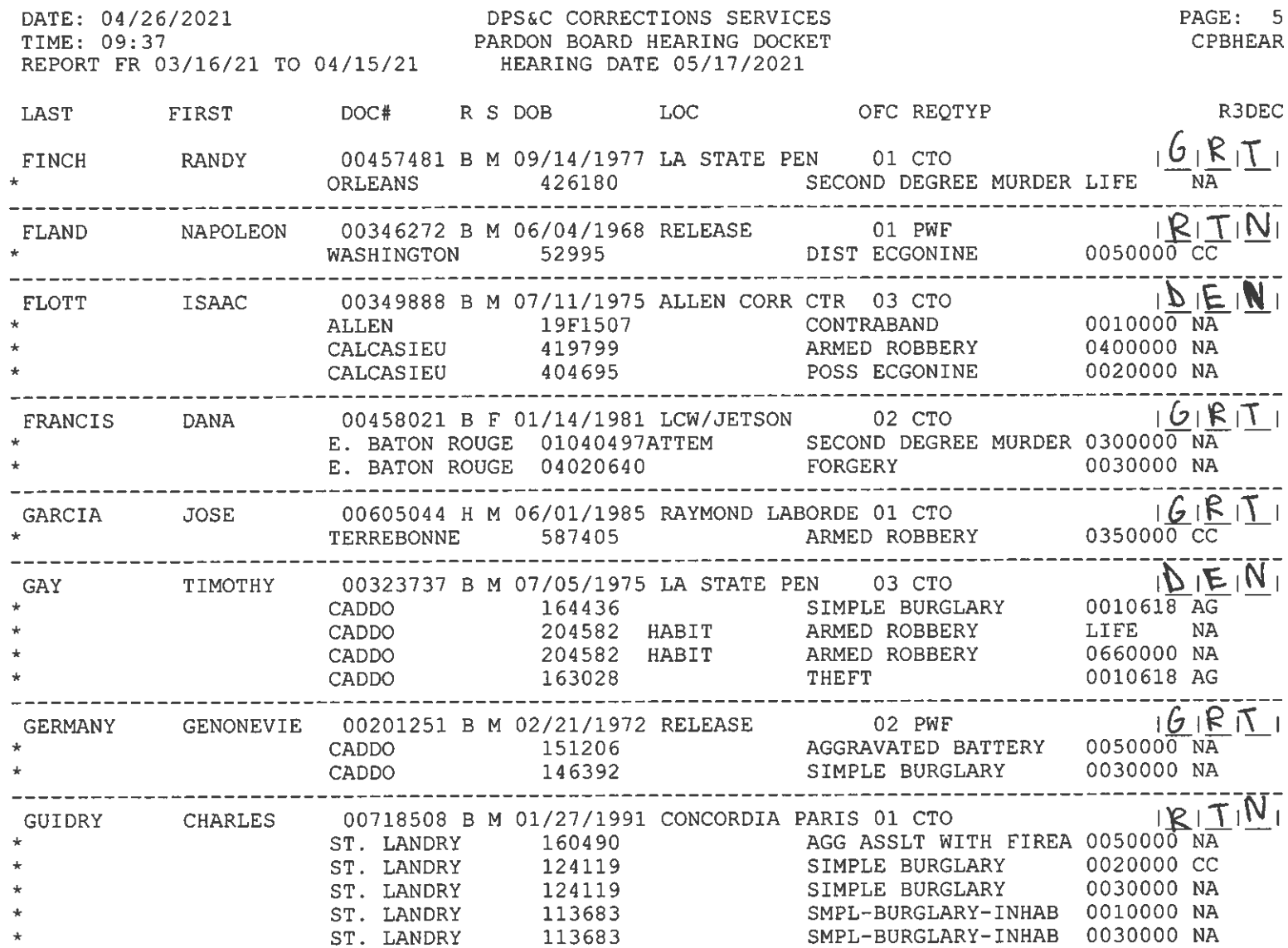

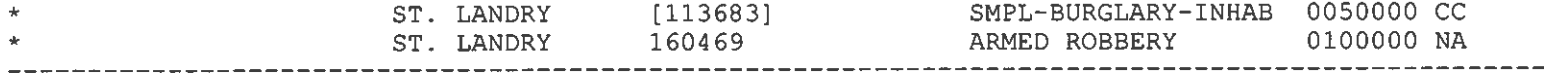

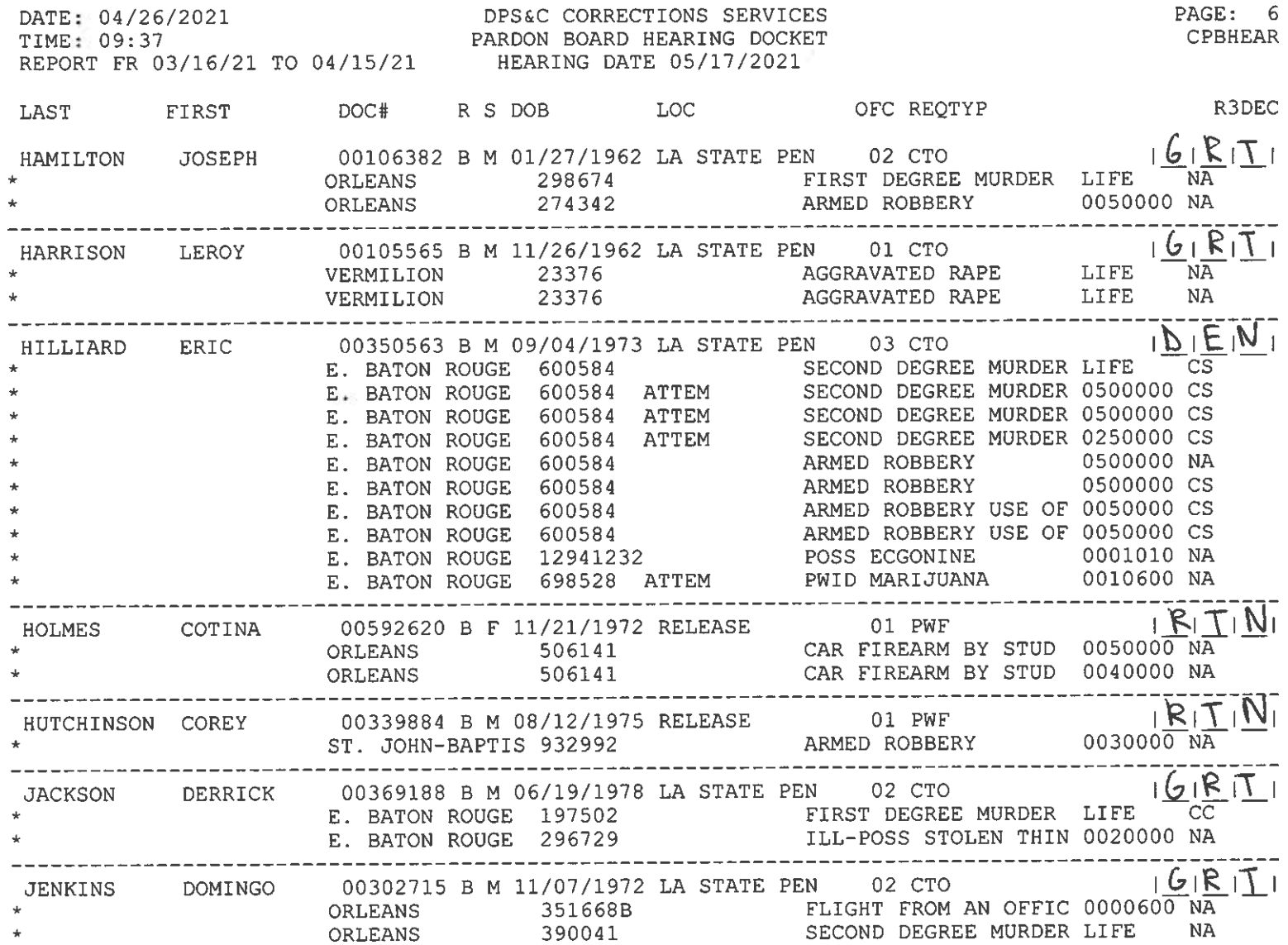

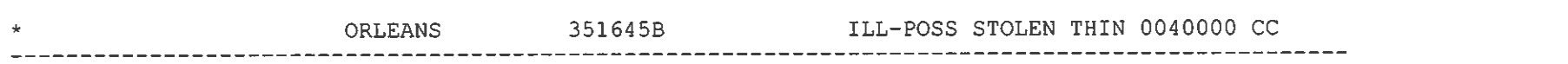

 $\mathcal{M}_{\mathcal{C}}^{\mathcal{C}}=\mathcal{M}_{\mathcal{C}}^{\mathcal{C}}\otimes\mathcal{M}_{\mathcal{C}}^{\mathcal{C}}$ 

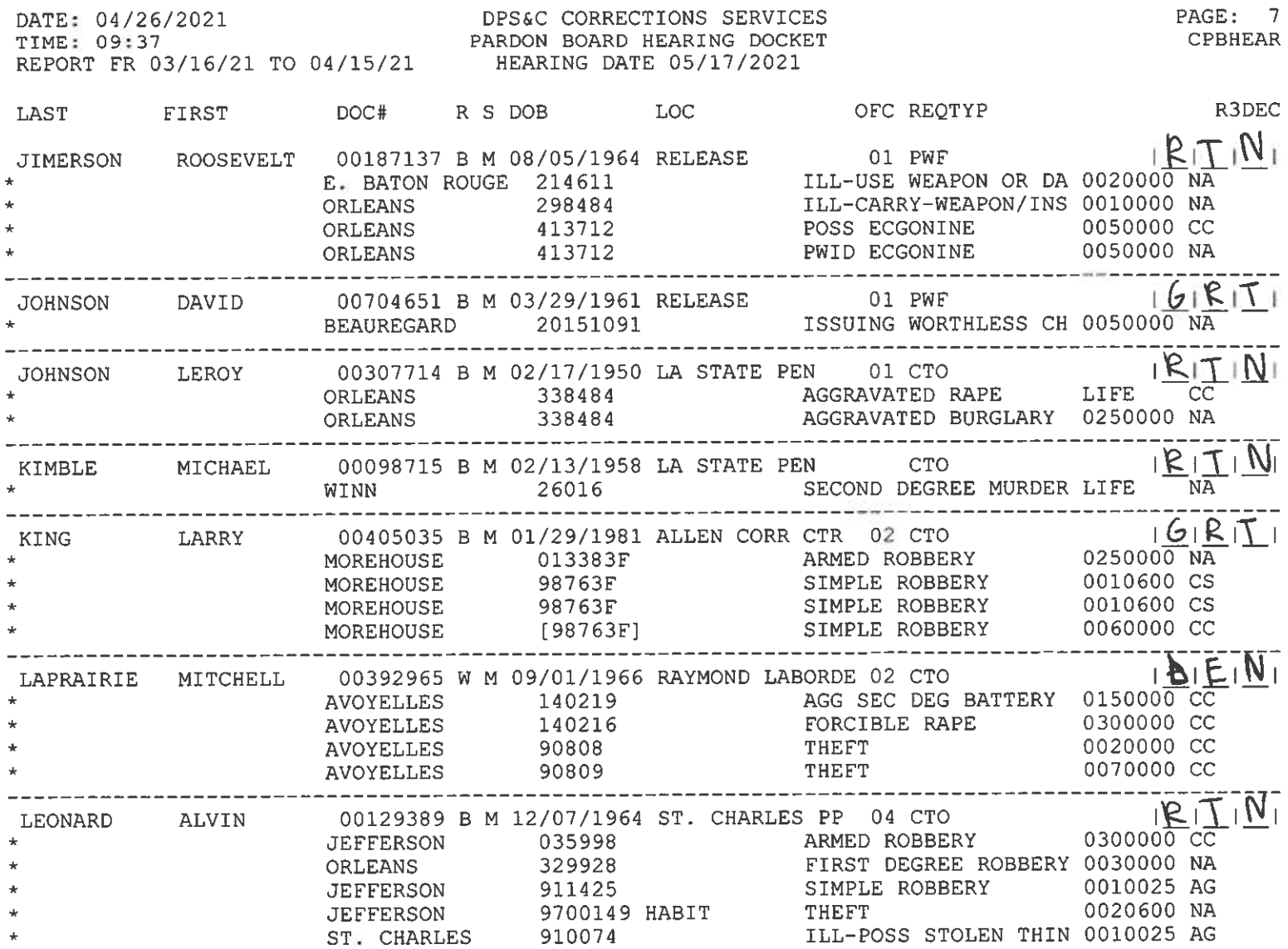

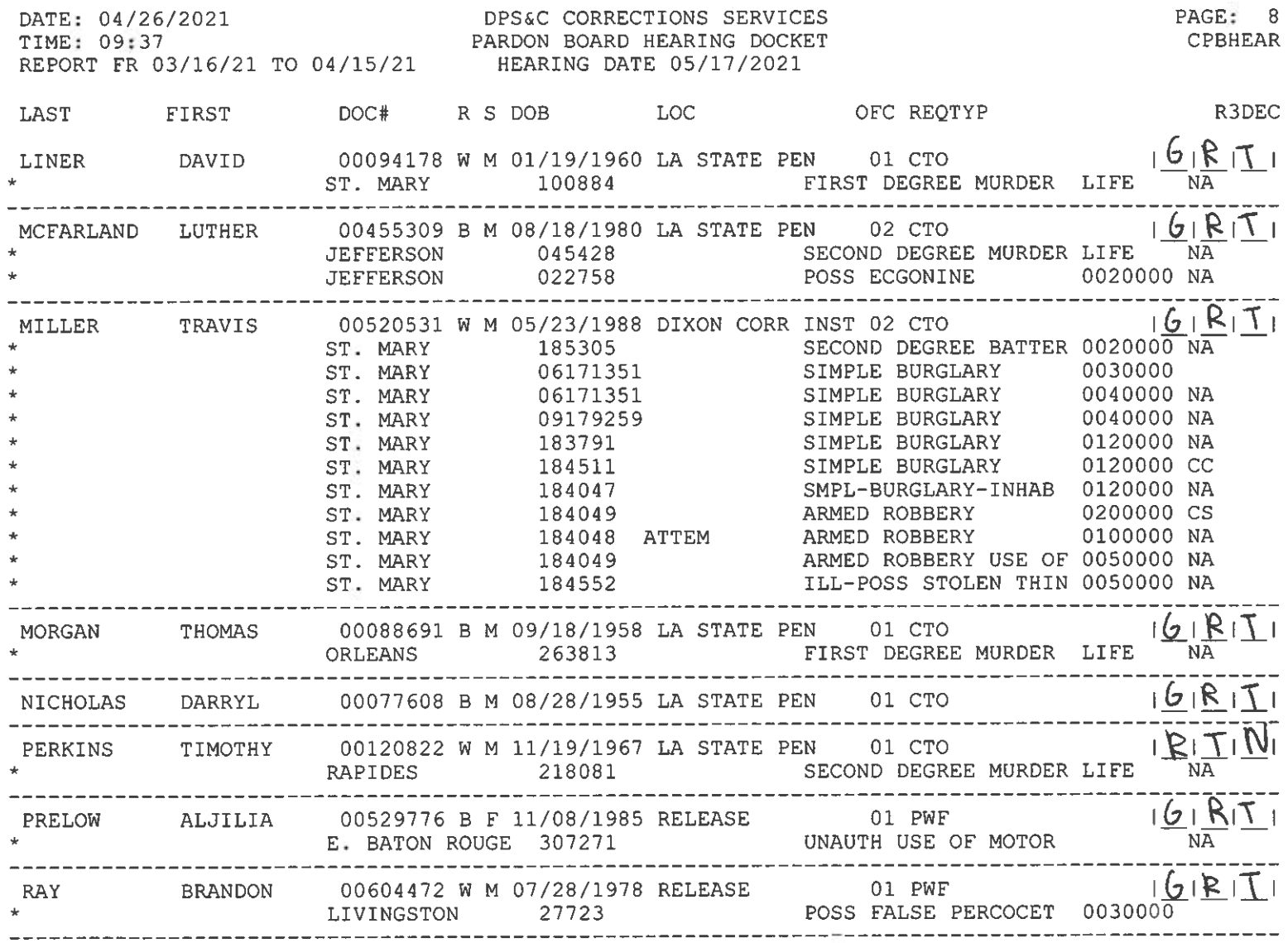

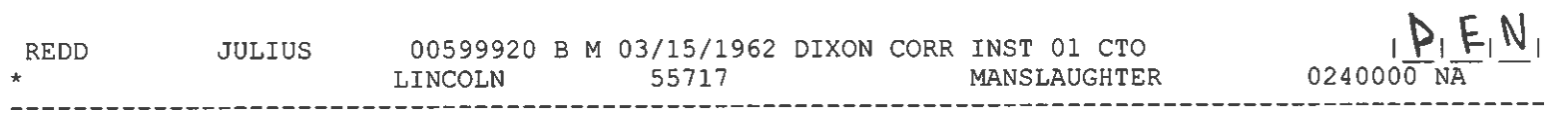

그는 아이들이 없는 것이 없었다.

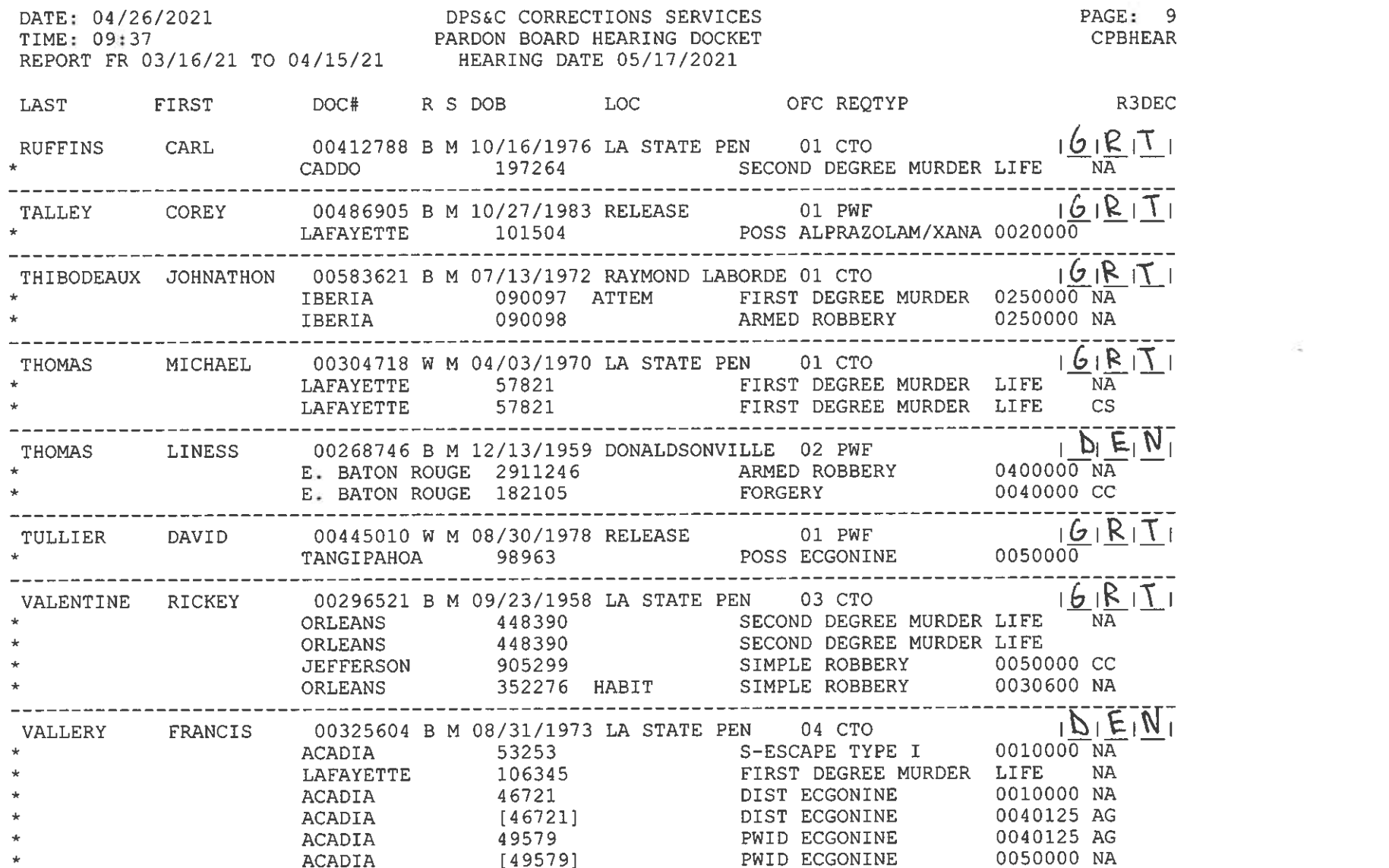

 $\sim 100$  km s  $^{-1}$  . The second state  $\sim 100$ 

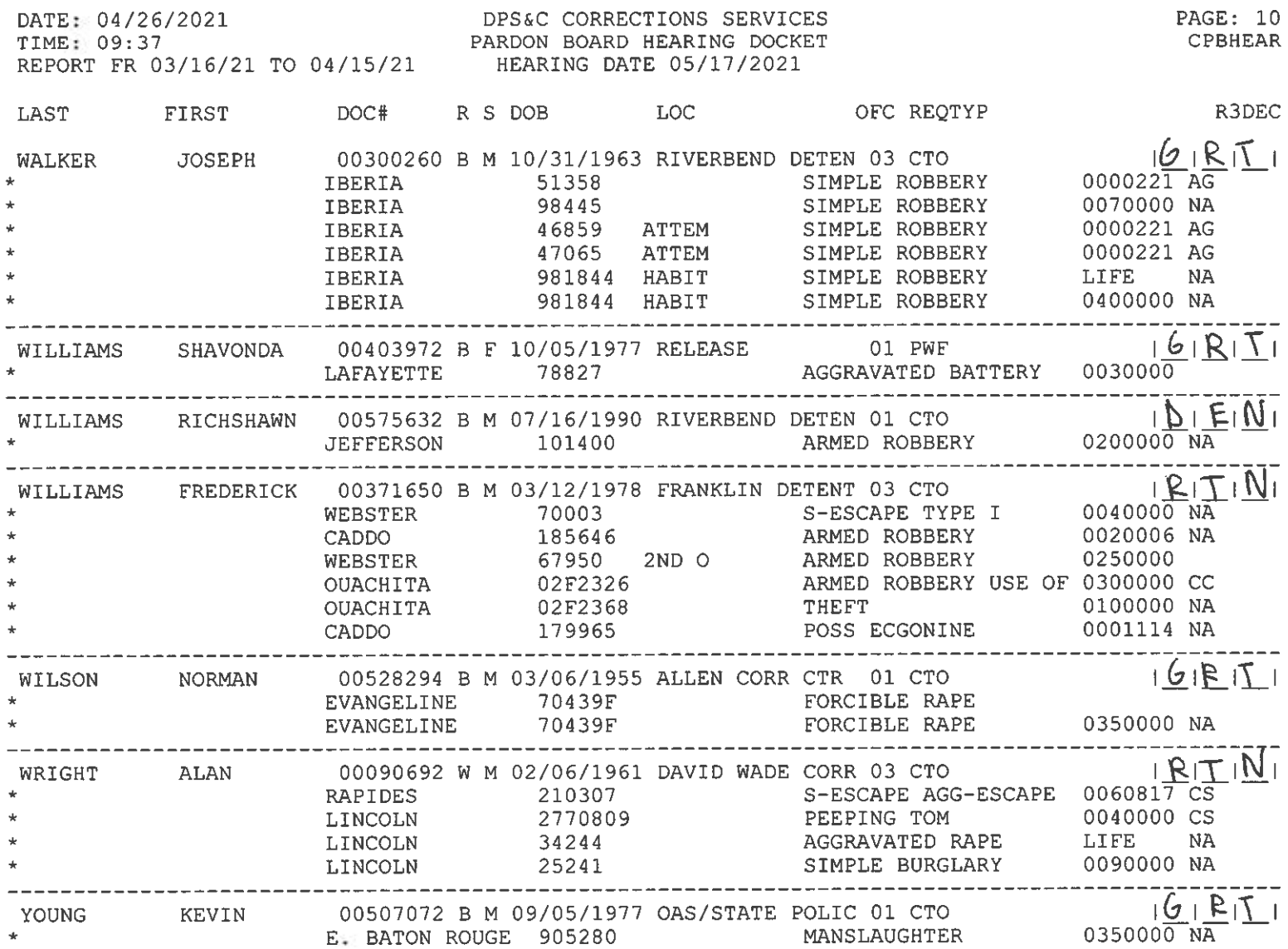

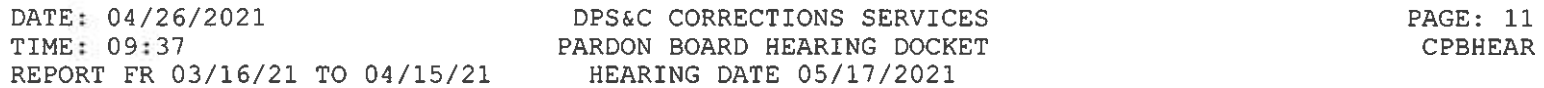

#### PAROLE BOARD HEARING ADMIN RESULTS

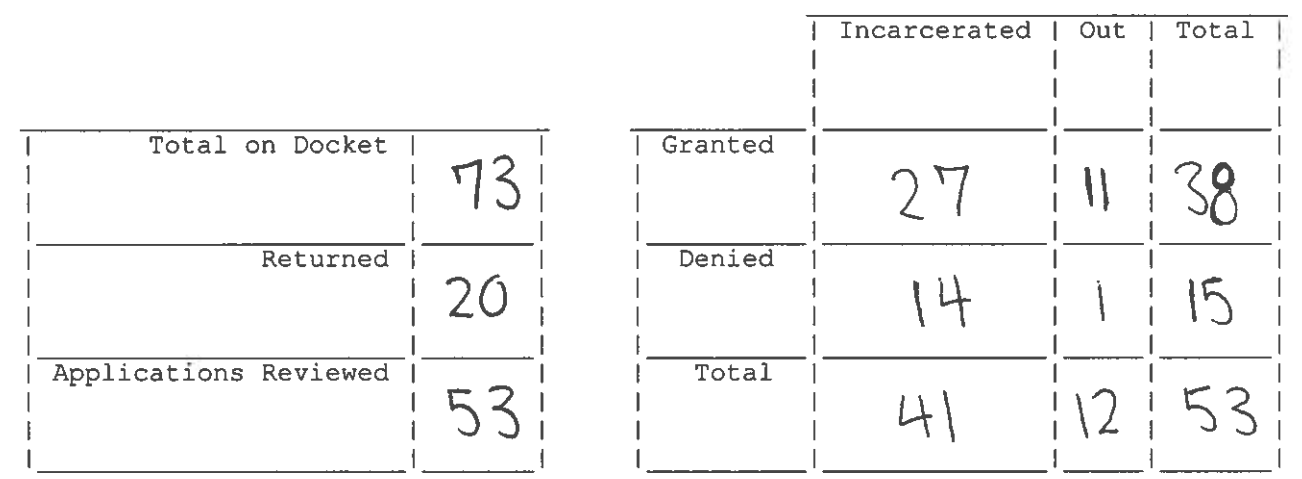

### **Zoom Account Creation**

Go to zoom.us in your [Web Browser\(A\)](#page-25-0) or open the  $Zoom$  app(B) on your ios device.

------------------------------------------------------------------------------------------------------------------------------------------

<span id="page-25-0"></span>(A) Website:

Click on Sign up to create a new profile or Sign in if you already have a profile associated with your @La.gov e-mail.

------------------------------------------------------------------------------------------------------------------------------------------

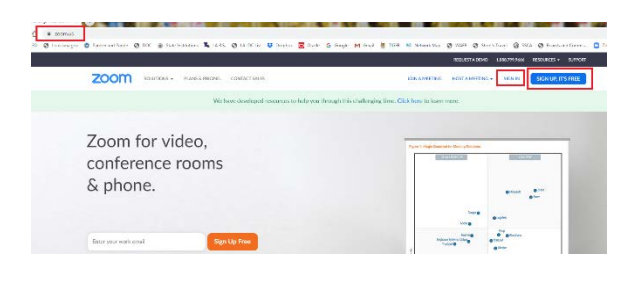

Enter your @la.gov e-mail address and click Sign Up:

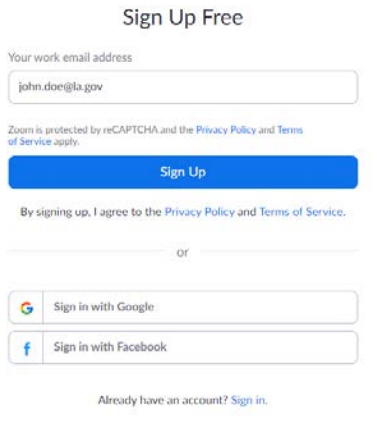

------------------------------------------------------------------------------------------------------------------------------------------

You will receive an e-mail to confirm and activate your account:

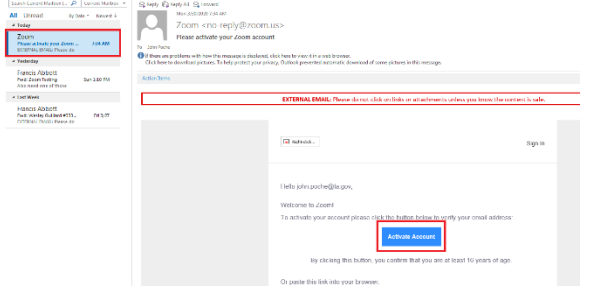

When clicking on activate account, it should open up a profile creator in your web browser. Enter you First and Last name and password following the instructions outlined in red for your password.

------------------------------------------------------------------------------------------------------------------------------------------

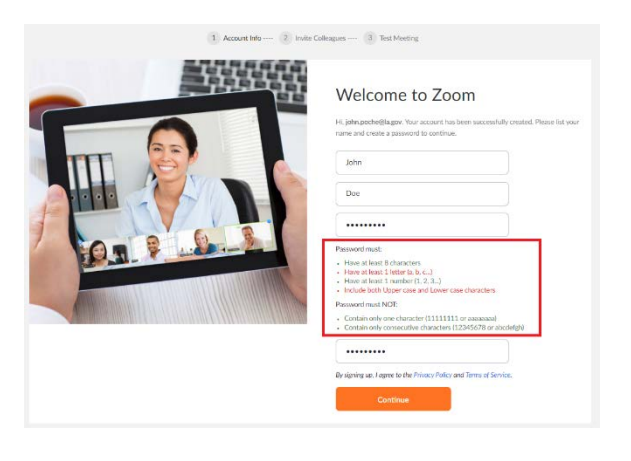

If prompted, allow your web browser to save the username and password

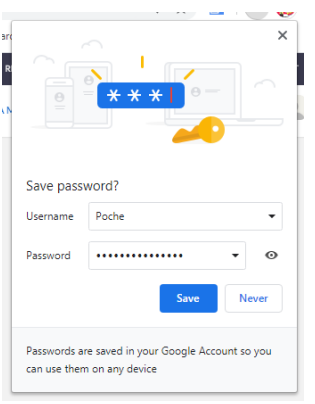

Click the check box below and then the "Skip this step" button:

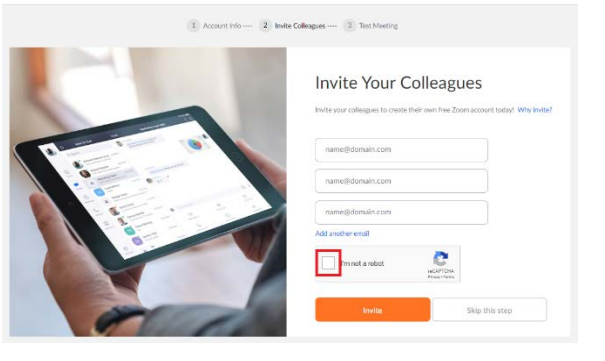

You are done setting up your profile. You can now click on "Go to my Account" to change your settings.

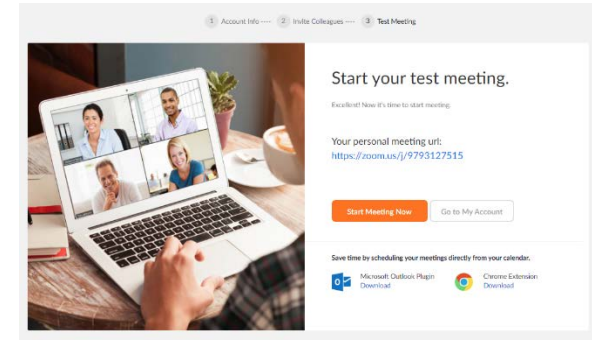

<span id="page-27-0"></span>(B) Zoom App

Download the Zoom App from the App Store:

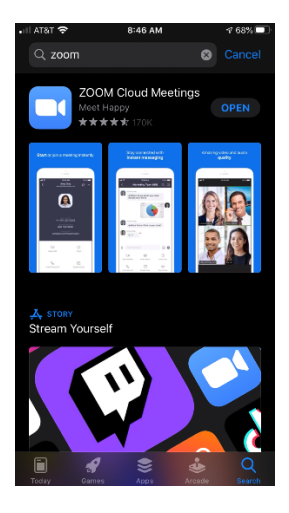

Click on Sign up to create a new profile or Sign in if you already have a profile associated with your @La.gov e-mail.

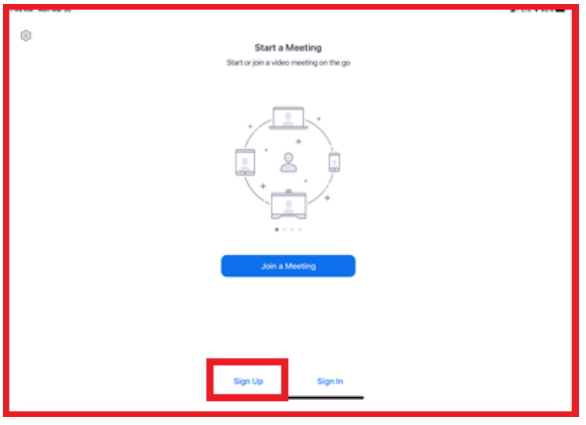

Fill in the information below using your @La.gov address:

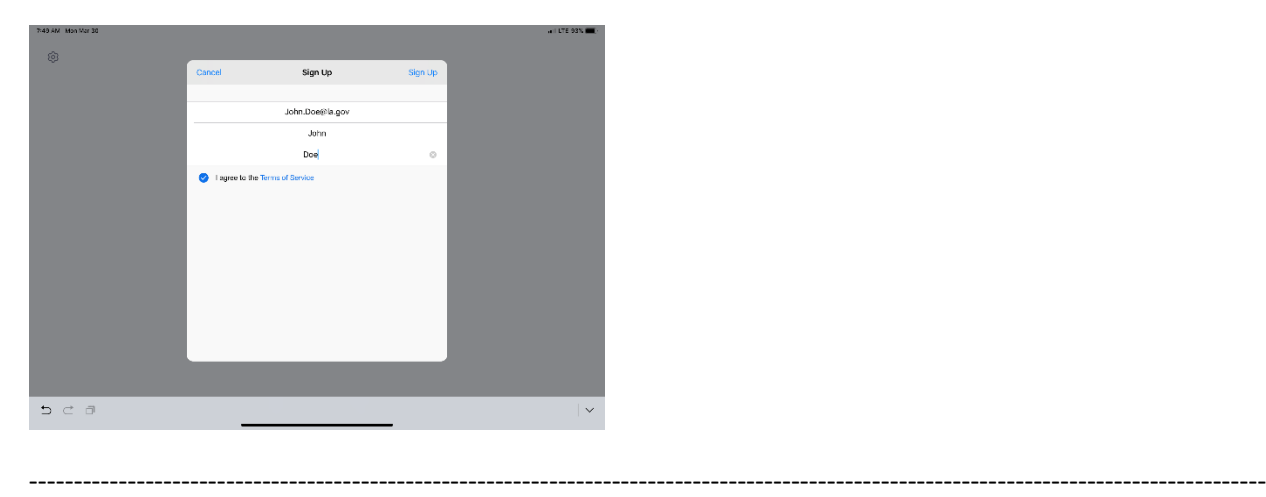

Check your e-mail before exiting this screen. If you did not receive the e-mail notice, click to resend the notice. Also, check your junk e-mail box as the notice may have been sent there.

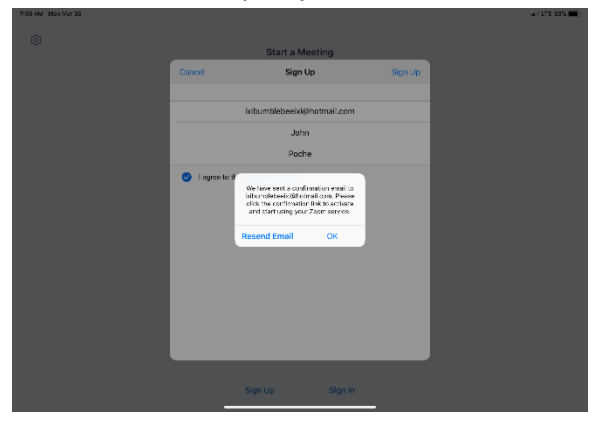

------------------------------------------------------------------------------------------------------------------------------------------

Once you receive the email, click activate your account. This will open up your web browser to complete your profile.

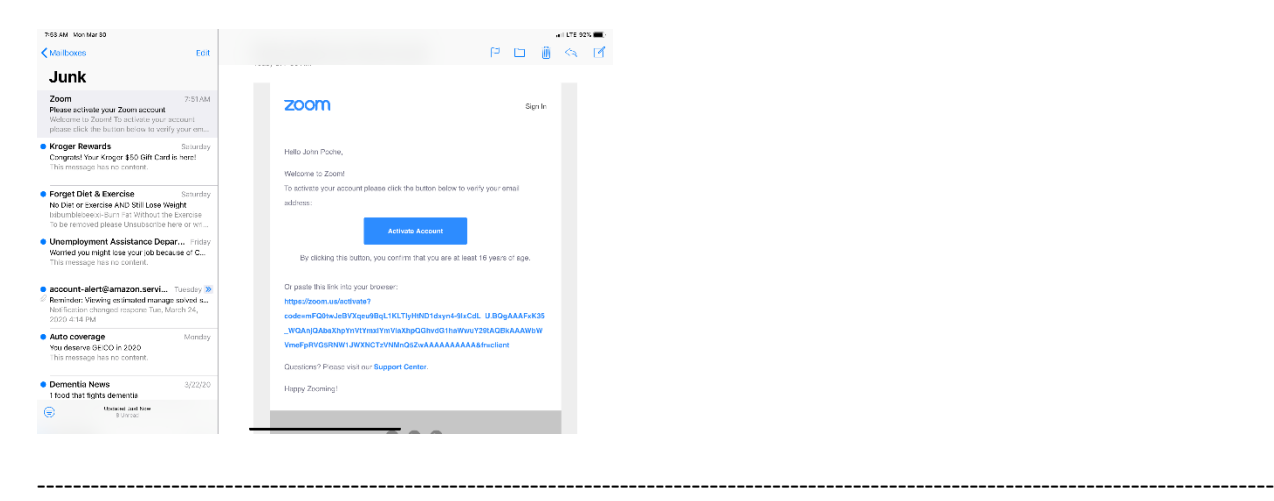

When clicking on activate account, it should open up a profile creator in your web browser. Enter you First and Last name and password following the instructions outlined in red for your password.

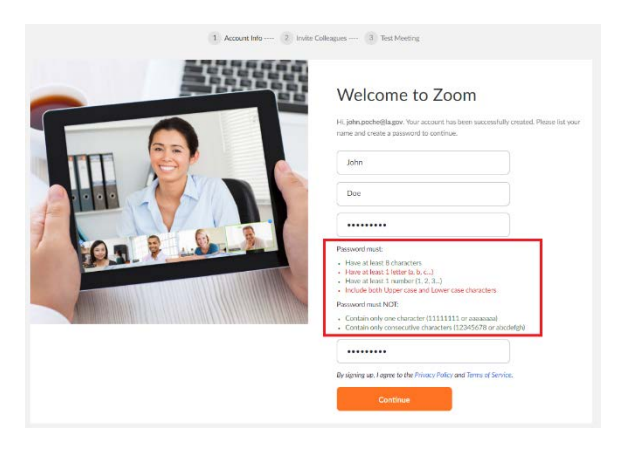

If prompted, allow your web browser to save the username and password

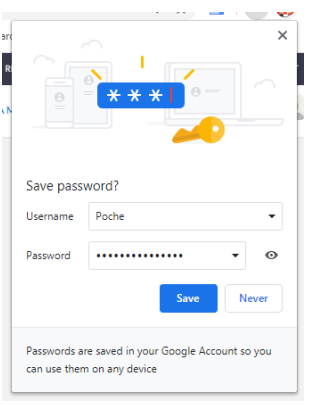

Click the "check box" below and then the "Skip this step" button:

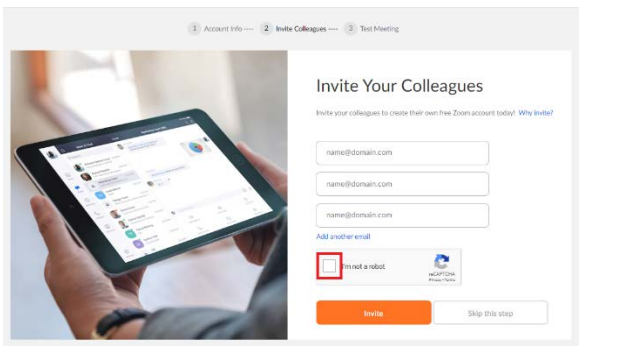

You are done setting up your profile. You can now click on "Go to my Account" to change your settings.

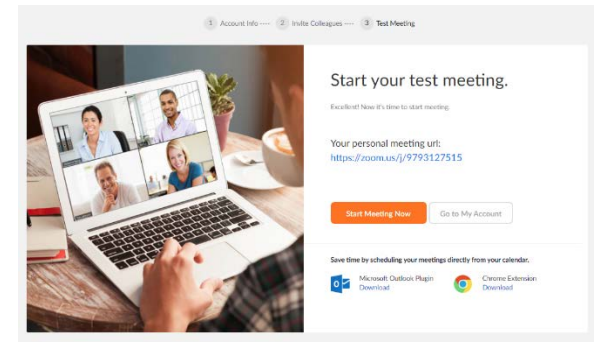

Once you have filled out your profile you can now reopen your zoom app and sign in with your e-mail address and password.

------------------------------------------------------------------------------------------------------------------------------------------

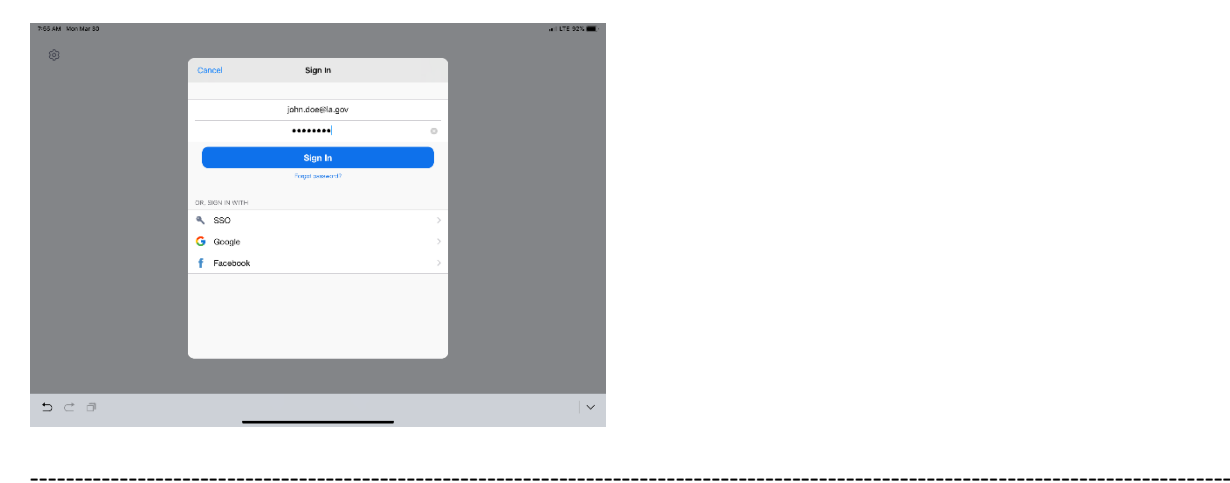

Click OK to allow Zoom to access your camera and Microphone.

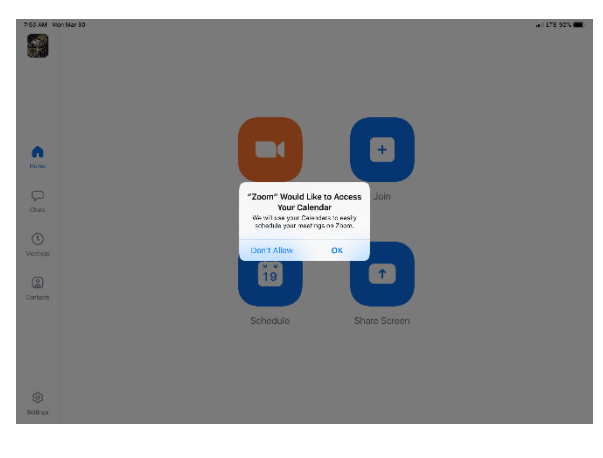

------------------------------------------------------------------------------------------------------------------------------------------

You are now setup for Zoom conference calls!!

<span id="page-31-0"></span>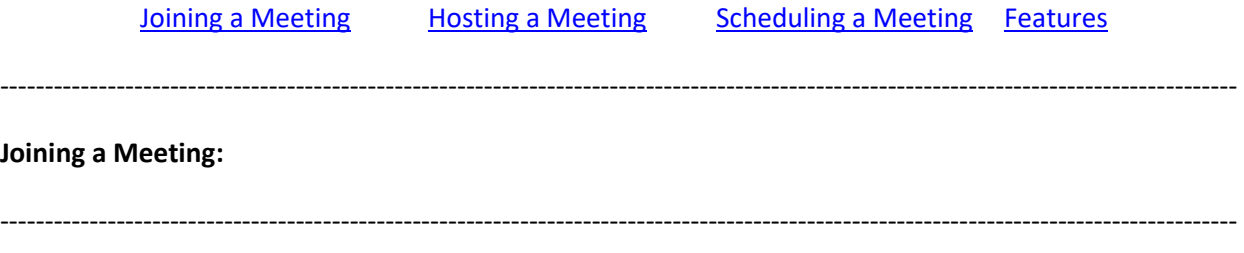

You can click the meeting address from your calendar. This will bring you straight into the meeting without needing a meeting ID or Password:

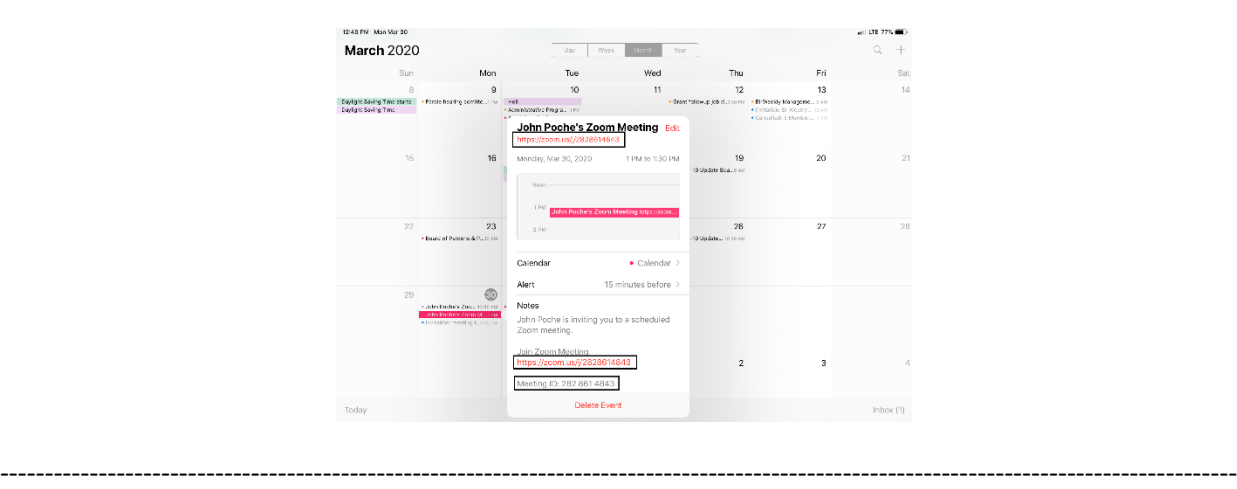

You can also click on Join from the main screen. In the Zoom App click on Join:

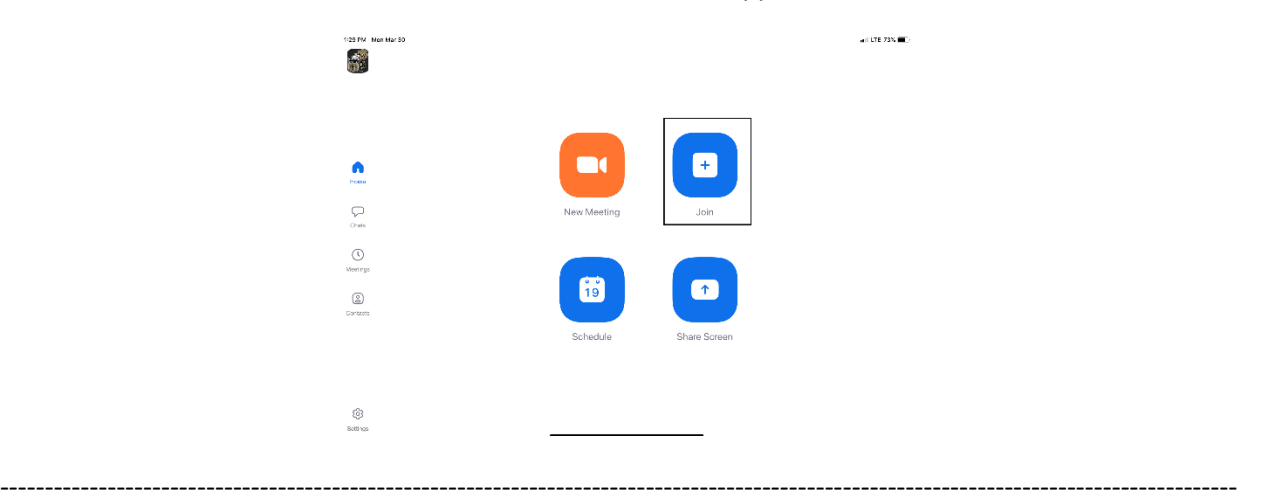

Enter your meeting ID and Name. The meeting ID number will be located on the invitation and a password may be required by the host:

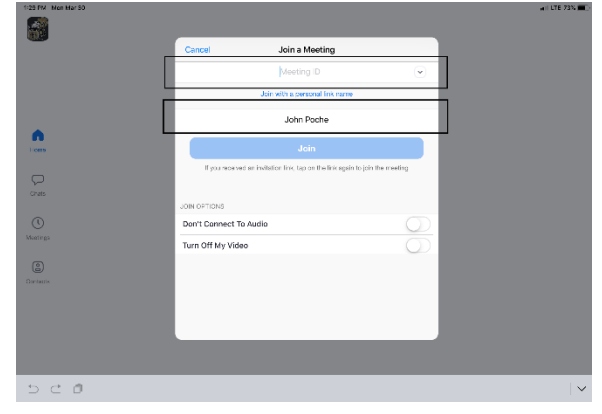

The dropdown arrow next to Meeting ID will show your previous rooms you have joined. This may help if you are continually joining the same room ID numbers:

------------------------------------------------------------------------------------------------------------------------------------------

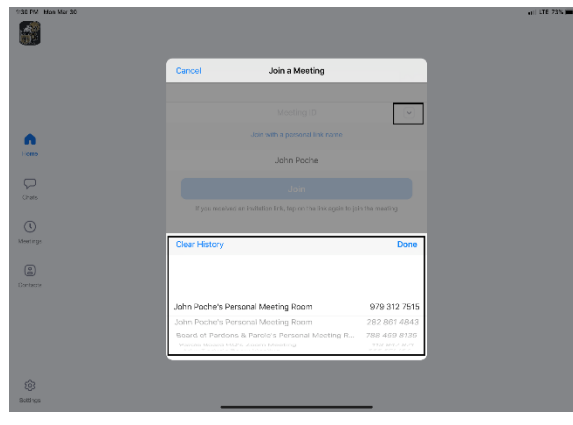

------------------------------------------------------------------------------------------------------------------------------------------

Click on Join with Video to enter the room:

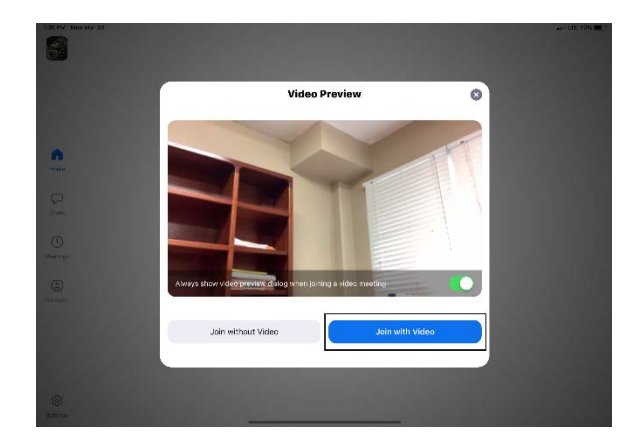

------------------------------------------------------------------------------------------------------------------------------------------

Click on Call using Internet Audio:

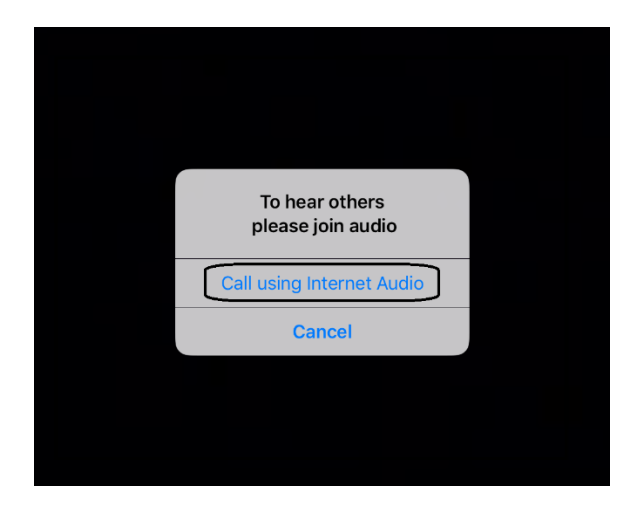

You may also see the screen below indicating that you are waiting for the host to allow you into the room:

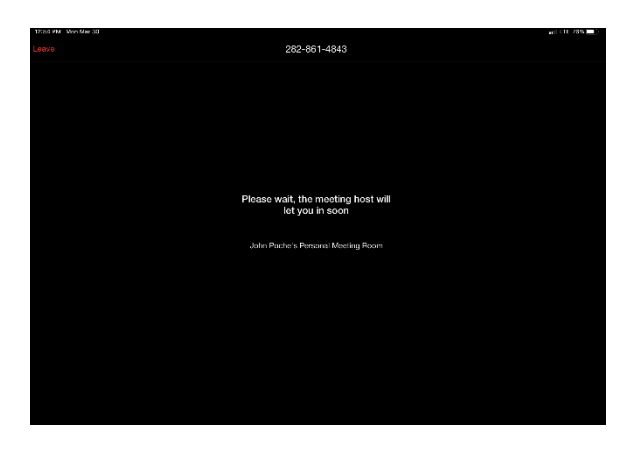

--------------------------------------

#### <span id="page-33-0"></span>**Hosting a Meeting:**

In the Zoom app click New Meeting:

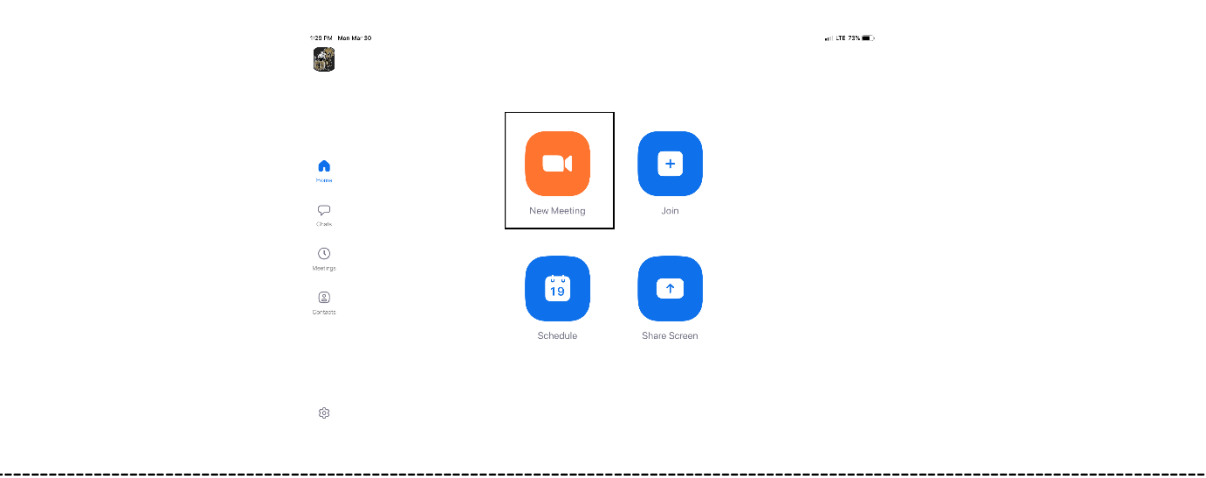

Turn Video and PMI slider to on. The PMI is your personal meeting ID and will be the room ID if turned on. If you chose not to turn on the PMI, Zoom will create a random meeting ID number:

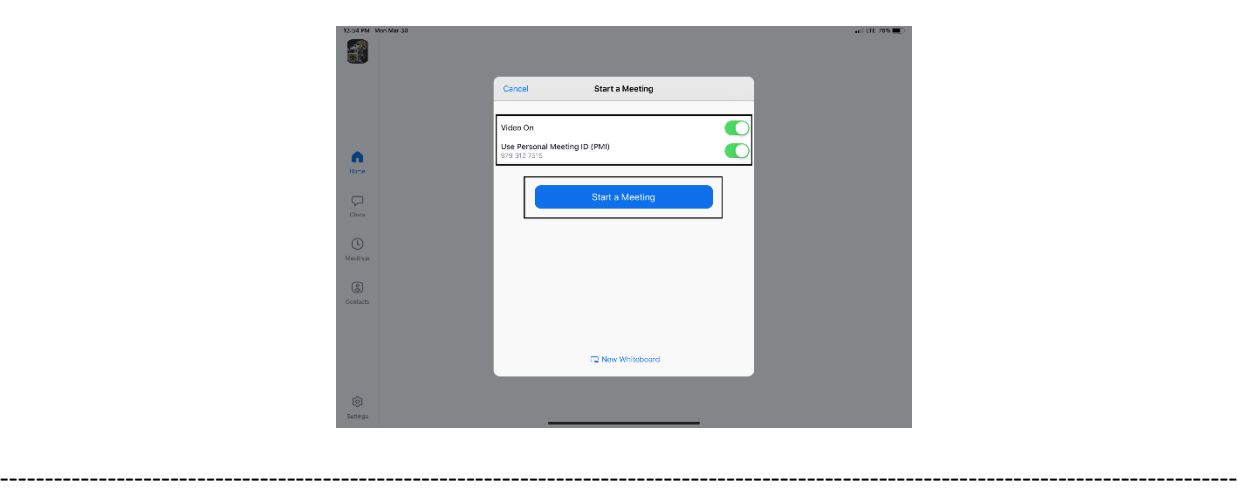

Click on Participants to see who is in the room and the Invite button to invite guest through e-mail or direct message:

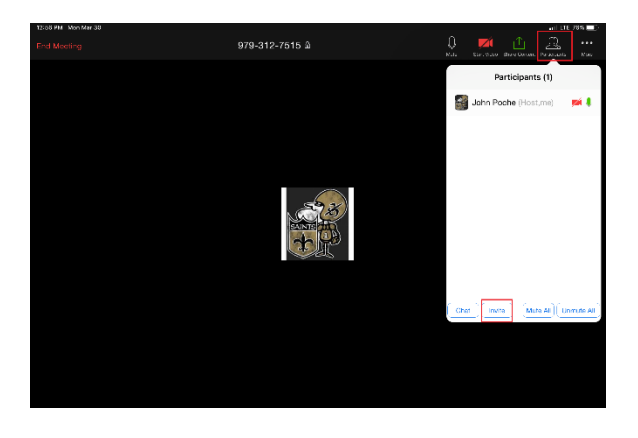

**Left Side:** Inviting by e-mail. You should have access to your e-mail contact list and be able to add the email address to the "To" line and then hit send to invite them.

------------------------------------------------------------------------------------------------------------------------------------------

**Right Side:** This is for direct message. It will access your phone number list and send the invite through text.

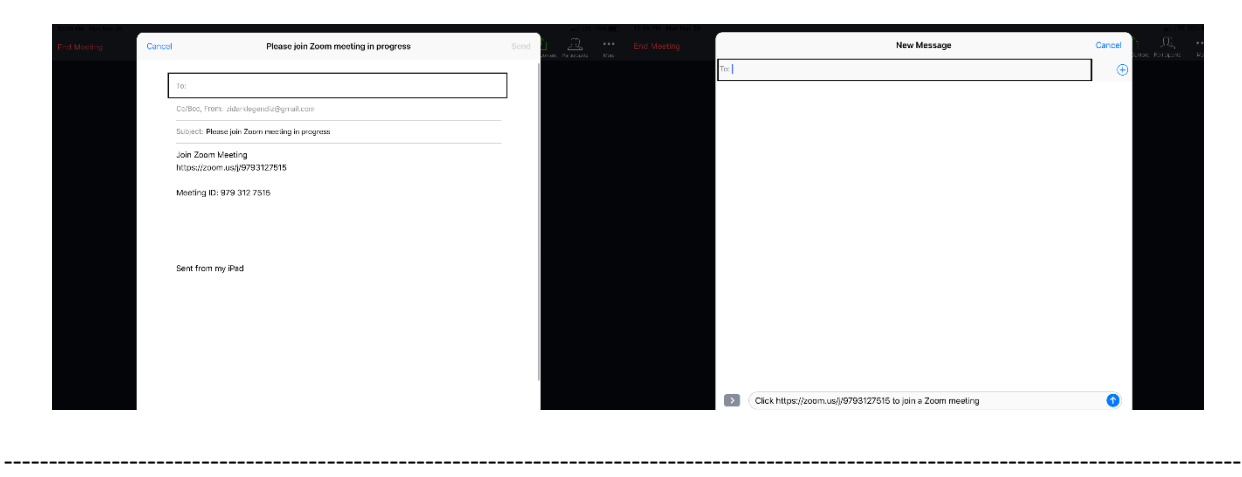

<span id="page-35-0"></span>In the Zoom App click on Schedule:

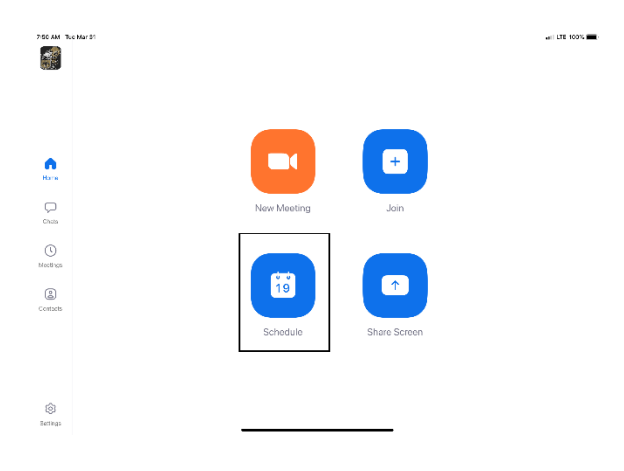

------------------------------------------------------------------------------------------------------------------------------------------

------------------------------------------------------------------------------------------------------------------------------------------

The next screen will set the criteria for your meeting:

- 1. The room name will default to your user ID name (Example: Jon Doe's Meeting Room). You can change this room name to your liking.
- 2. Chose what calendar you want to use
- 3. If you chose yes, you will use your personal ID number as the meeting room ID. Otherwise, it will generate a random meeting room ID.
- 4. Select if you would like to set a password
- 5. This will start you video automatically when you join
- 6. This will start the participant's video automatically when they join
- 7. If selected it will let the participant join into the room before the host. Otherwise, the participant will be waiting for the host to start the meeting before there video feed starts.
- 8. This will record meeting automatically on your local device.

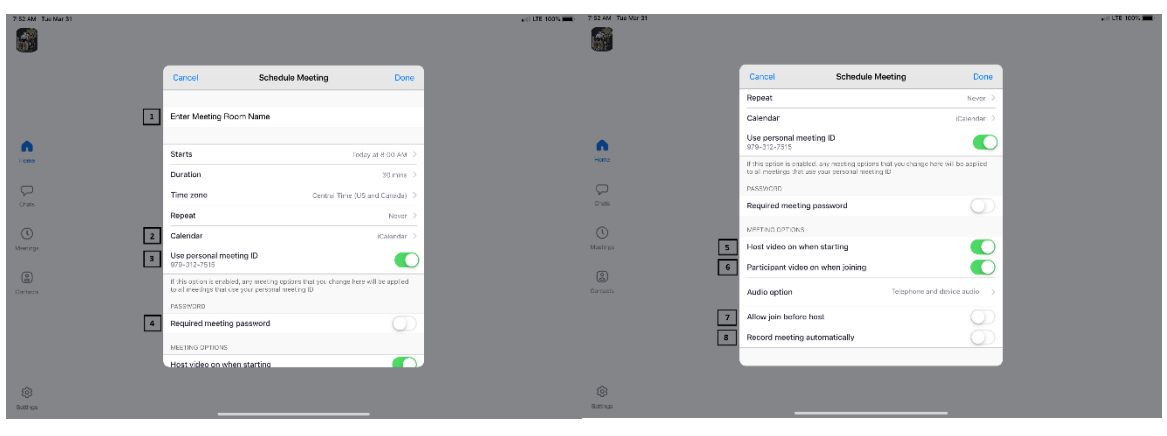

------------------------------------------------------------------------------------------------------------------------------------------

The next screen is a summary of your selections. You can click on the "Invitees" section to invite participants into the meeting:

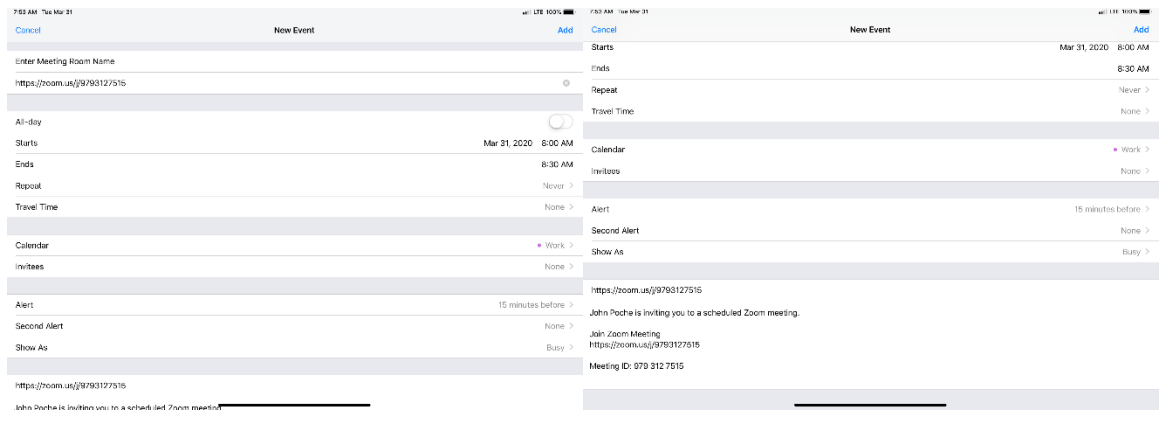

You can see the screen below if the invite button is selected. You can invite through text or e-mail. Select done once completed and then Add to finish scheduling your meeting:

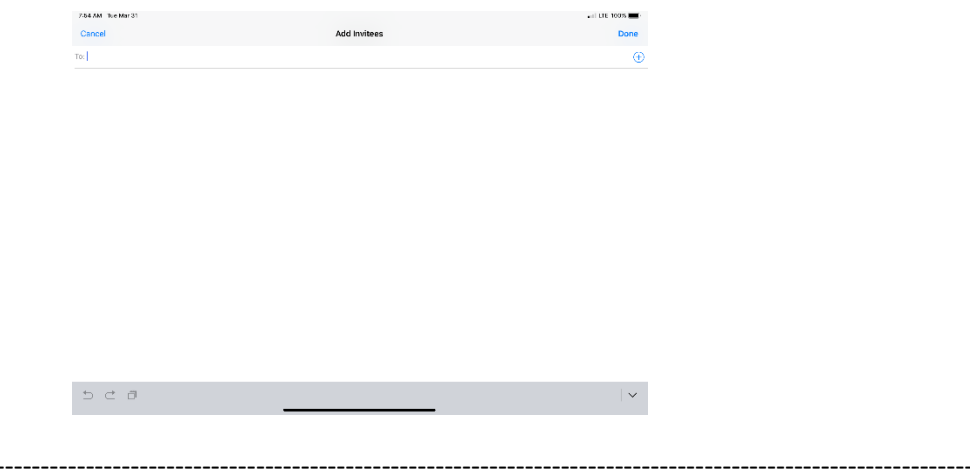

Your meeting is now scheduled and you can go to your calendar and see the event logged:

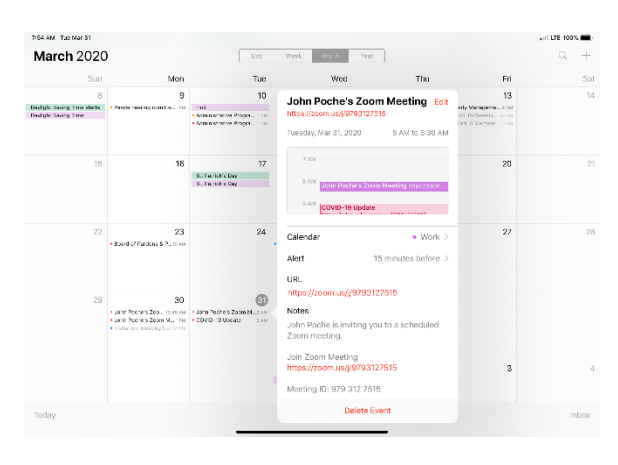

#### <span id="page-36-0"></span>Features:

-------------------------

Main Screen:

- 1. The View can be changed from **Speaker View** to [Gallery View.](#page-37-1) Gallery View will allow you to see all participants and Speaker View will continuously change the camera to the current speaker.
- 2. Mute Button and Audio input selector
- 3. Stop video will cut off your camera feed. You can also select other video input sources from here.
- 4. [Used to invite participants into the meeting](#page-37-2)
- 5. [Used to see and manage all participants in the meeting](#page-38-0)
- 6. Used to Share your screen with all participants
- 7. Used to Chat with the group or pick a participant to have a private chat.
- 8. Records the meeting upon ending
- <span id="page-37-1"></span>9. Allows you to react with a "Thumps Up" and/or "Clap" emoji.

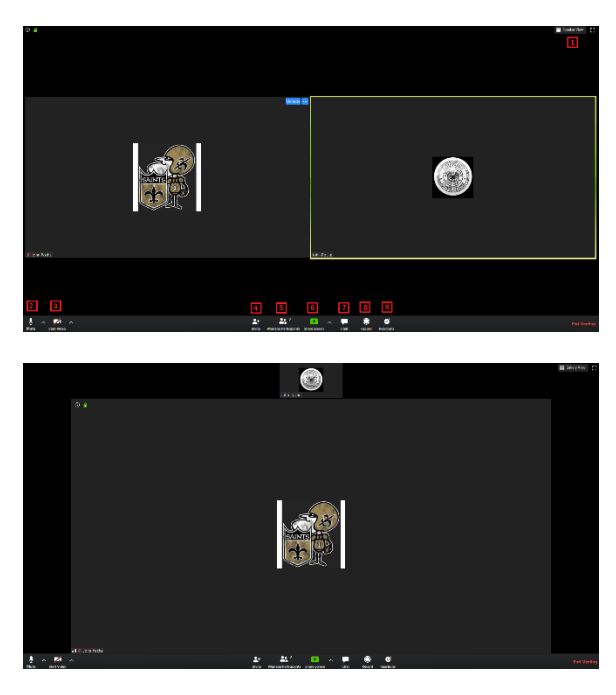

<span id="page-37-4"></span><span id="page-37-2"></span>To invite participants, click on the Invite button and you will see the below options. You can invite through [e-mail](#page-37-3) and [Direct Message.](#page-37-4) You can also use the "Copy URL" or "Copy Invitation" buttons to send your own text or e-mail message.

<span id="page-37-0"></span>----------------------------------------------------------------------------------------------------

<span id="page-37-3"></span>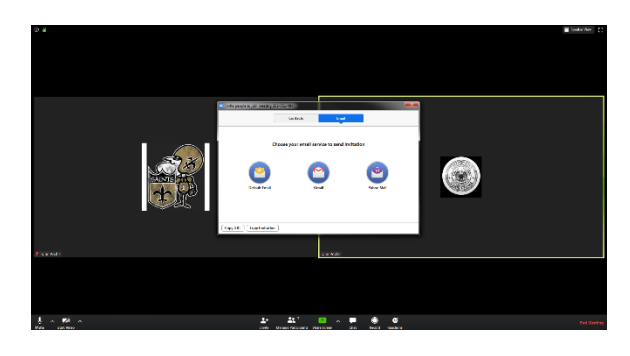

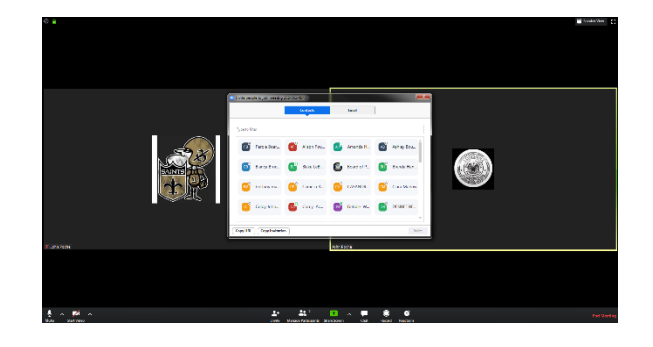

<span id="page-38-0"></span>Participants Tab - You can click here to see all participants in the meeting. Clicking on a participant will give you the options to mute them, start a private chat, give them host, ask them to start their video feed, rename them and remove them from the meeting:

------------------------------------------------------------------------------------------------------------------------------------------

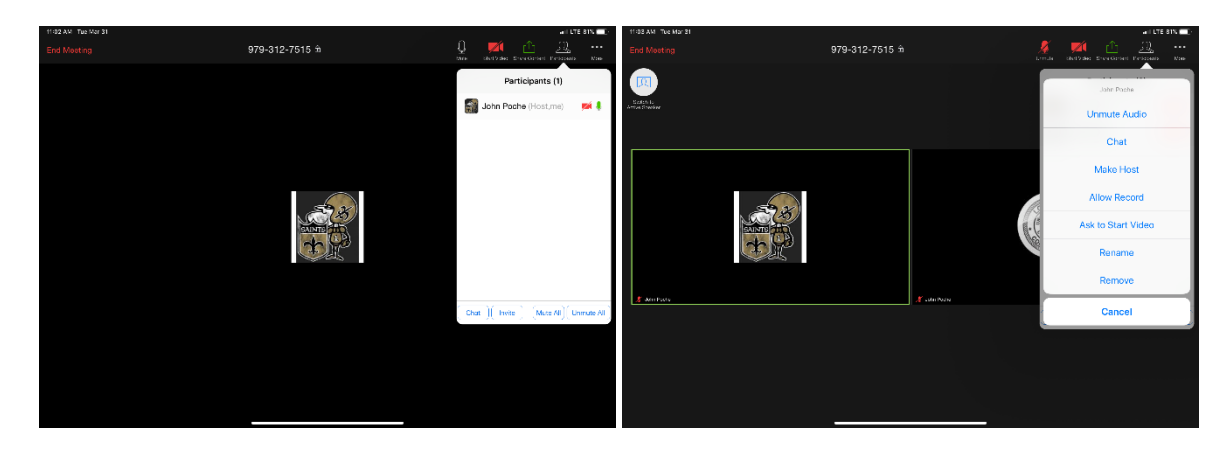

The "More" tab will give you the options to Minimize the window, add a Virtual Background and enter the [meeting settings:](#page-38-1)

------------------------------------------------------------------------------------------------------------------------------------------

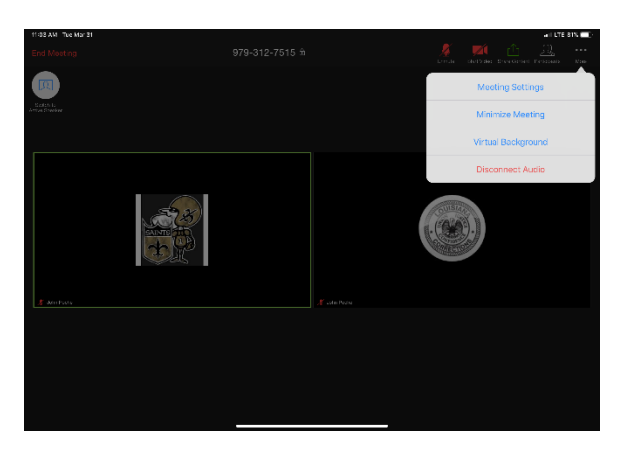

------------------------------------------------------------------------------------------------------------------------------------------

<span id="page-38-1"></span>Meeting Settings:

- 1. Meeting Topic -Change the meeting room name
- 2. Lock Meeting makes it unable to be joined
- 3. Lock Share locks the sharing option to only the host
- 4. Mute on Entry- mutes all participants upon entering the room
- 5. Play a chime every times someone enters and/or exits the meeting
- 6. Determines how the video layout will start
- 7. Determines how the participants can interact through chat
- 8. Allows the participants to rename themselves while in the meeting

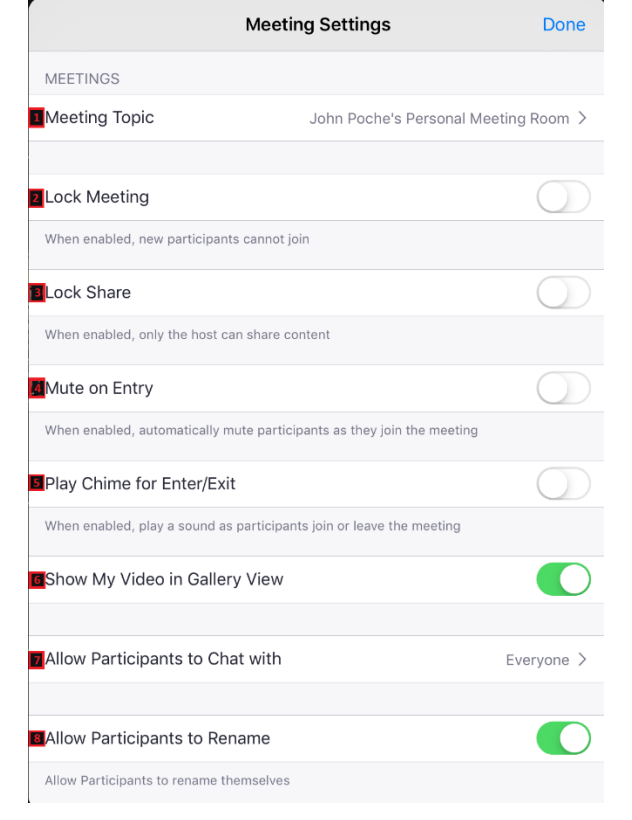

The END

------------------------------------------------------------------------------------------------------------------------------------------

------------------------------------------------------------------------------------------------------------------------------------------